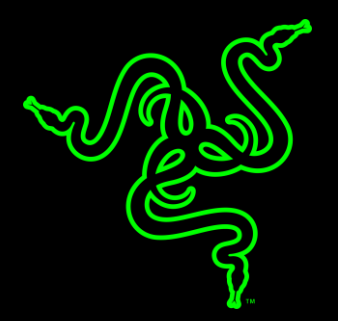

# RAZER BLACKWIDOW TOURNAMENT EDITION CHROMA V2

الدليل الرئيسي

تتميَّز لوحة مفاتيح بالمفاتيح الميكانيكية TM الحائزة على العديد من الجوائز والتي صُممت بشكل جديد كليًا لتعزيز سرعة واستجابة لوحة مفاتيح الألعاب Razer BlackWidow بشكل يفوق قدرات الجيل الحالي من المفاتيح الميكانيكية.

وبعد خضوع هذه اللوحة للتحقق والاختبار من قِبل أفضل الرياضيين في مجال الألعاب الإلكترونية، حددنا المسافة المثلي للتشغيل وخفّضنا زمن التفاوت من أجل الحصول على أوامر أسرع ودقة أكبر عند مقارنتها بالمفاتيح الميكانيكية القياسية.

والآن مع الإضاءة القابلة للتخصيص بلوحة Razer Chroma، فإن أيقونة الألعاب هذه ترتقي بسقف التوقعات إلى آفاق جديدة من خلال

دمج مفاتيح إضاءة خلفية متعددة األلوان يتم التحكم فيها بشكل فردي، مما يمنحك قدرات تخصيص هائلة. وبفضل تصميم

# Razer BlackWidow Tournament Edition المتميز، فإن لوحة المفاتيح Razer BlackWidow Tournament Edition

Chroma V2 تمنحك حرية غير مقيدة للتعبير عن نفسك بصدق، ليس فقط من خلال مجموعة هائلة من الألوان، ولكن أيضًا من خلال عناصر مخصصة للتحكم في اإلضاءة.

# المحتويات

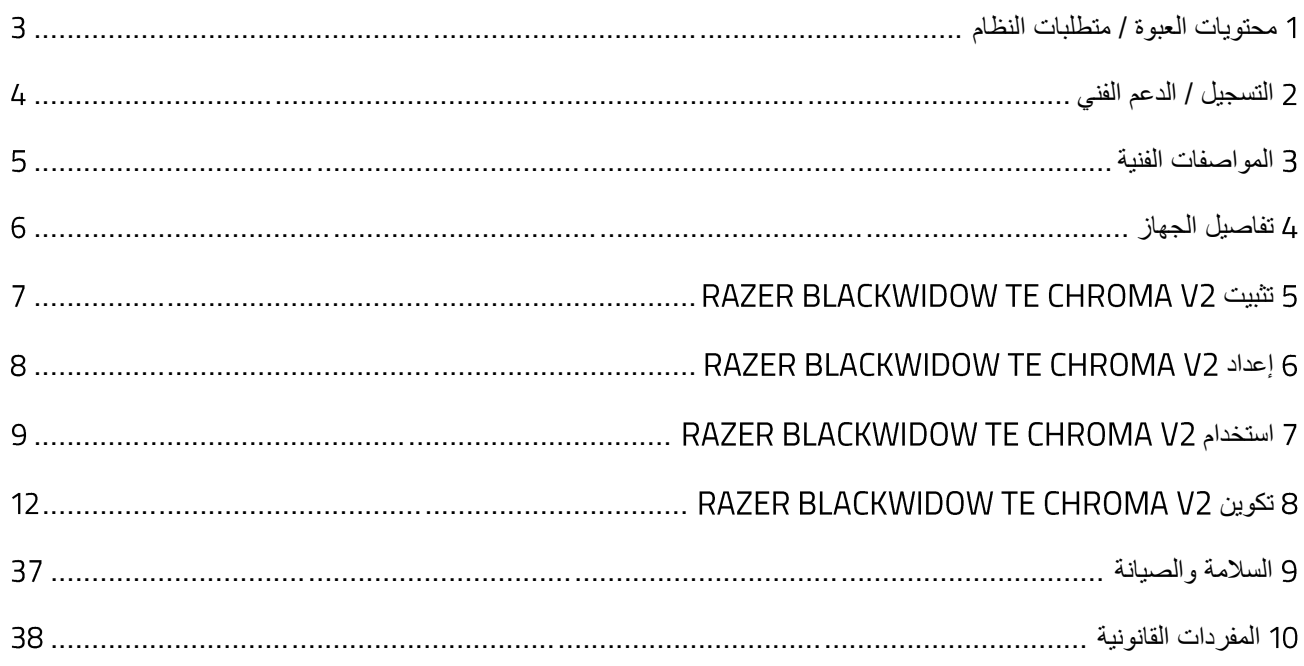

# <span id="page-3-0"></span>1 محتويات العبوة / متطلبات النظام

# **محتويات العبوة**

- لوحة المفاتيح Razer BlackWidow Tournament Edition Chroma V2 المخصصة للألعاب
	- مسند معصم مريح
	- كابل تحويل USB-Mini إلى USB
		- دليل المعلومات المهامة حول المُنتج

# **متطلبات النظام**

- جهاز كمبيوتر شخصي أو Mac مزّود بمنفذ USB حر
- نظام التشغيل 10.9 X OS Mac / 7® Windows( أو أحدث(
	- اتصال بالإنترنت
	- مساحة خالية على القرص الصلب تبلغ 200 ميجابايت

# <span id="page-4-0"></span>2 التسجيل / الدعم الفني

#### **التسجيل**

سجّل منتجك على الإنترنت على الموقع <u>razer-id.razerzone.com/warranty</u> باستخدام Razer ID للحصول على معلومات في الوقت الفعلي عن حالة ضمان منتجك.

إذا لم تكن قد سجّلت للحصول على Razer ID بعد، سجّل الآن على الموقع <u>razer.com/razer-id</u> للاستفادة بمجموعة متنوعة من مزايا .Razer

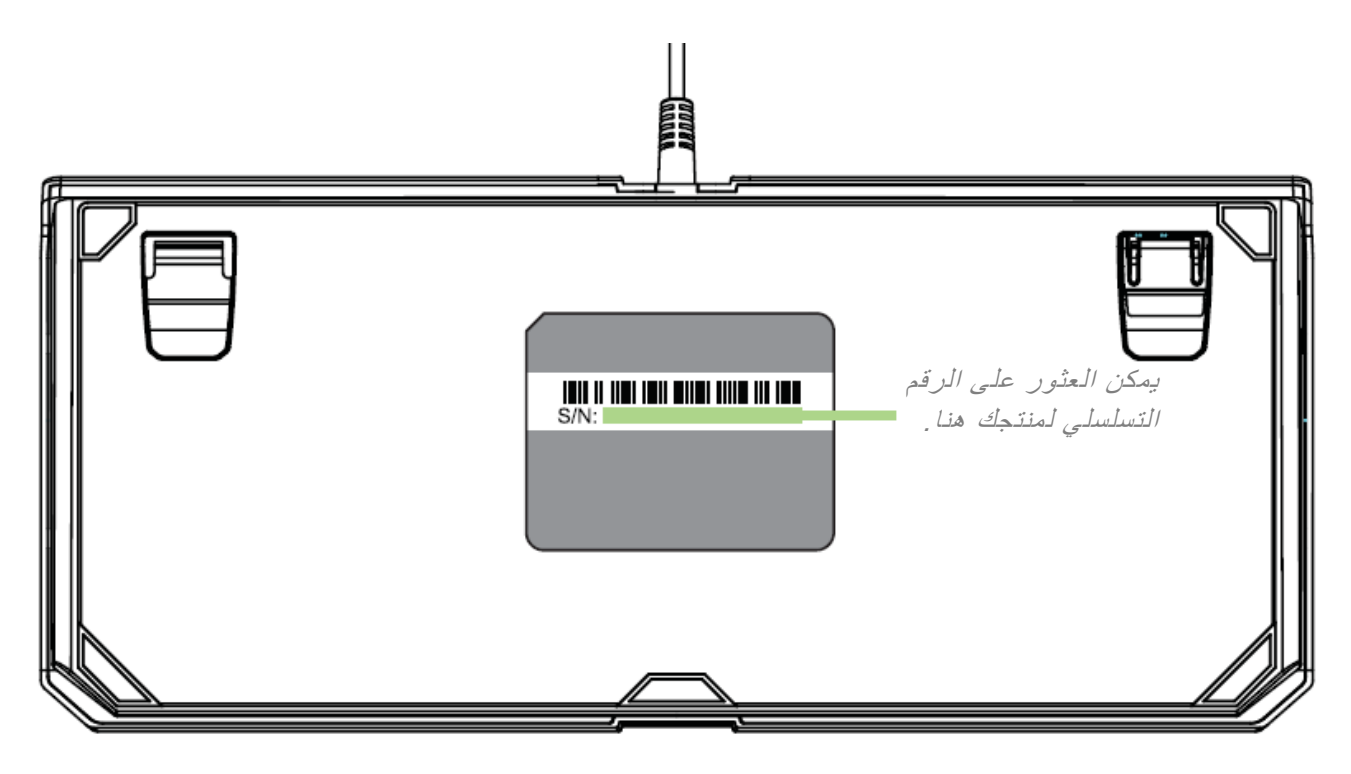

# **الدعم الفني**

الميزات التي ستحصُل عليها:

- ضمان محدود من الشركة المُصنِّعة للوحة المفاتيح لمدة عامين.
- ضمان محدود لمدة 6 أشهر من الشركة المُصنِّعة لمسند المعصم.
- دعمًا فنيًا مجانيًا عبر الإنترنت على موقع <u>com.support.razer</u>

# <span id="page-5-0"></span>3 المواصفات الفنية

#### **المواصفات الفنية**

- مفاتيح ميكانيكية Razer™
- o مفتاح Razer األخضر )حساس ومرن( مع قوة تشغيل 50 جيجا
- o مفتاح Razer البرتقالي )حساس وصامت( مع قوة تشغيل 45 جيجا
- o مفتاح Razer األصفر )خطي وصامت( مع قوة تشغيل 45 جيجا
	- عمر افتراضي يصل إلى 80 مليون نقرة
- إضاءة خلفية Chroma Razer قابلة للتخصيص مع 16.8 مليون خيار لوني
	- تخطيط مضغوط
	- مسند معصم مريح
	- تفعيل تطبيق Synapse Razer
	- مقاومة الضبابية من خلال معالجة 10 مفاتيح
	- مفاتيح قابلة للبرمجة بالكامل مزودة بخاصية تسجيل الماكرو أثناء الاستخدام
		- خيار وضع الألعاب
	- إرسال واستقبال البيانات لجهاز الكمبيوتر بسرعة فائقة تبلغ 1000 هرتز
		- Instant Trigger تقنية▪
		- كابل فايبر مجدول قابل للفصل مع شريط كابل

#### **الوزن والحجم التقريبيان**

#### **بدون مسند معصم**

- الطول: 366 مم / 14.4 قدًما
- العرض: 154 مم / 6.06 بوصات
	- االرتفاع: 39 مم / 1.54 بوصة
	- الوزن: 950 جم / 2.09 رطل
- **مع مسند المعصم**
- الطول: 366 مم / 14.4 قدًما
- العرض: 219.3 مم / 8.63 بوصة
	- االرتفاع: 39 مم / 1.54 بوصة
- الوزن: 1,172 جرام / 2.58 رطل

<span id="page-6-0"></span>4 تفاصيل الجهاز

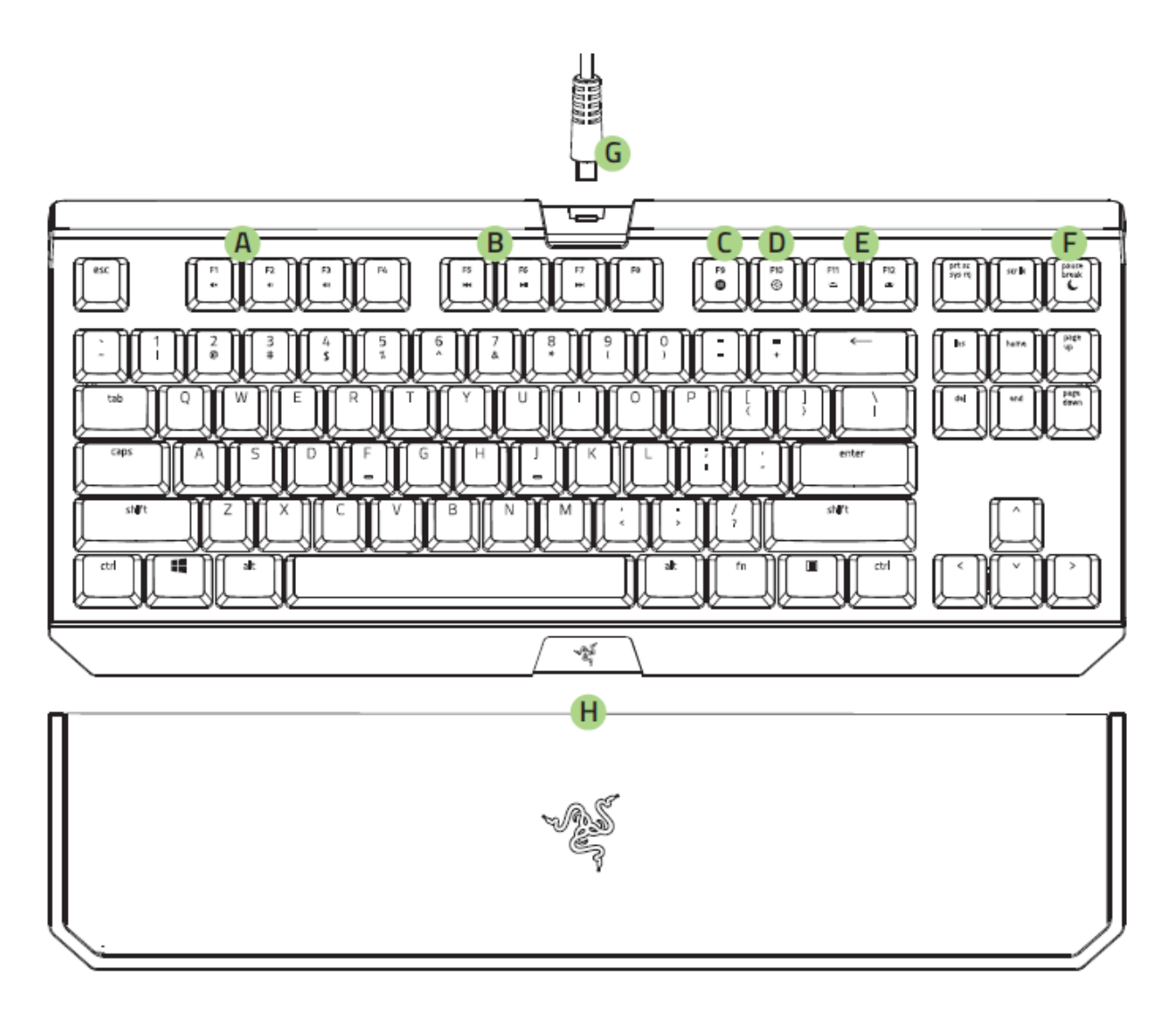

- . مفاتيح التحكم في مستوى الصوت
	- . مفاتيح الوسائط
- . مفتاح تسجيل الماكرو أثناء االستخدام
	- . مفتاح وضع األلعاب
	- . مفاتيح التحكم في اإلضاءة الخلفية
		- . مفتاح وضع السكون
- . كابل تحويل USB-Mini إلى USB
	- . مسند معصم مريح

# <span id="page-7-0"></span>RAZER BLACKWIDOW TE CHROMA V2 تثبيت 5

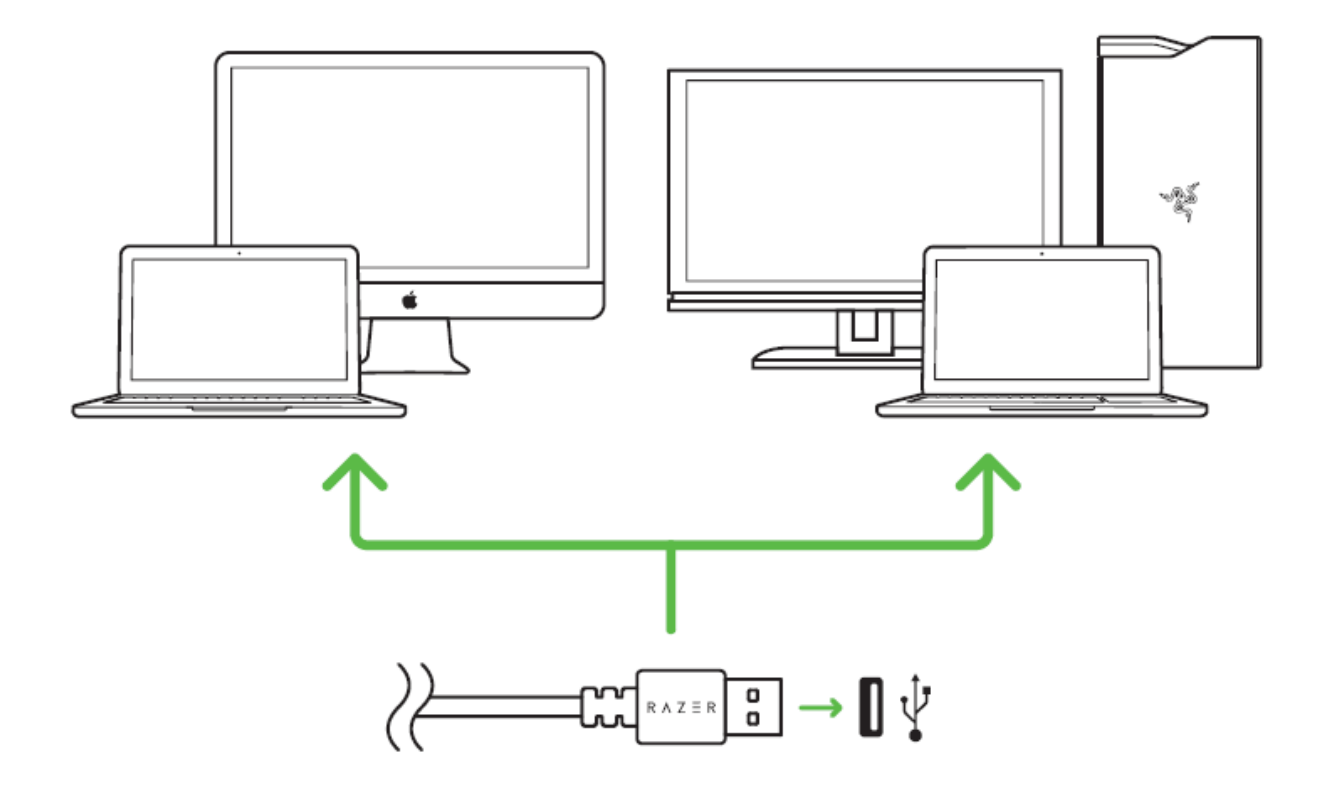

الخطوة 1: وصِّل جهاز Razer بمنفذ USB بجهاز الكمبيوتر لديك.

الخطوة 2: قم بتثبيت تطبيق Razer Synapse عندما يُطلب منك ذلك\* أو قم بتنزيل برنامج التثبيت من الموقع .<razer.com/synapse>

الخطوة 3: أنشئ مُعرِّف Razer ID أو سجِّل الدخول إلى تطبيق Razer Synapse باستخدام حساب موجود بالفعل.

\*ينطبق على نظام *8 Windows* أو اإلصدارات األحدث.

# RAZER BLACKWIDOW TE CHROMA V2 إعداد 6

## <span id="page-8-0"></span>**استخدام مسند المعصم المريح**

تأتي لوحة مفاتيح 2V Chroma TE BlackWidow Razer مزودة بمسند معصم مريح مزود بوسادة جلدية مصممة لمنحك كل الراحة أثناء ساعات االستمتاع باللعب الطويلة، وموصالت مغناطيسية مخفية لسهولة التثبيت واإلزالة.

لتثبيت مسند المعصم، ما عليك سوى وضع مسند المعصم أسفل لوحة المفاتيح 2V Chroma TE BlackWidow Razer، وتوجيه شعارين Razer المتوافقين وسحبه للداخل. سيرتبط مسند المعصم بلوحة المفاتيح لديك عند مالمستها.

لإزالة مسند المعصم، ارفع مسند المعصم برفق بعيدًا عن لوحة المفاتيح.

# <span id="page-9-0"></span>RAZER BLACKWIDOW TE CHROMA V2 استخدام 7

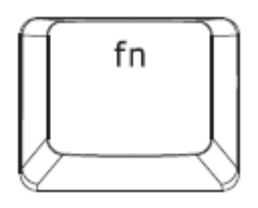

سيؤدي الضغط على المفتاح "FN "مع مفاتيح الوظائف إلى تنشيط الميزات الثانوية على جهاز الكمبيوتر الشخصي لديك. بالنسبة إلى نظام التشغيل X OS Mac، لن تحتاج إلى الضغط على المفتاح "FN "لتنشيط الميزات الثانوية، ومع ذلك ستحتاج إلى تثبيت تطبيق Razer قبل أن تتمكن من استخدام هذه الميزات الثانوية. Synapse أوالً

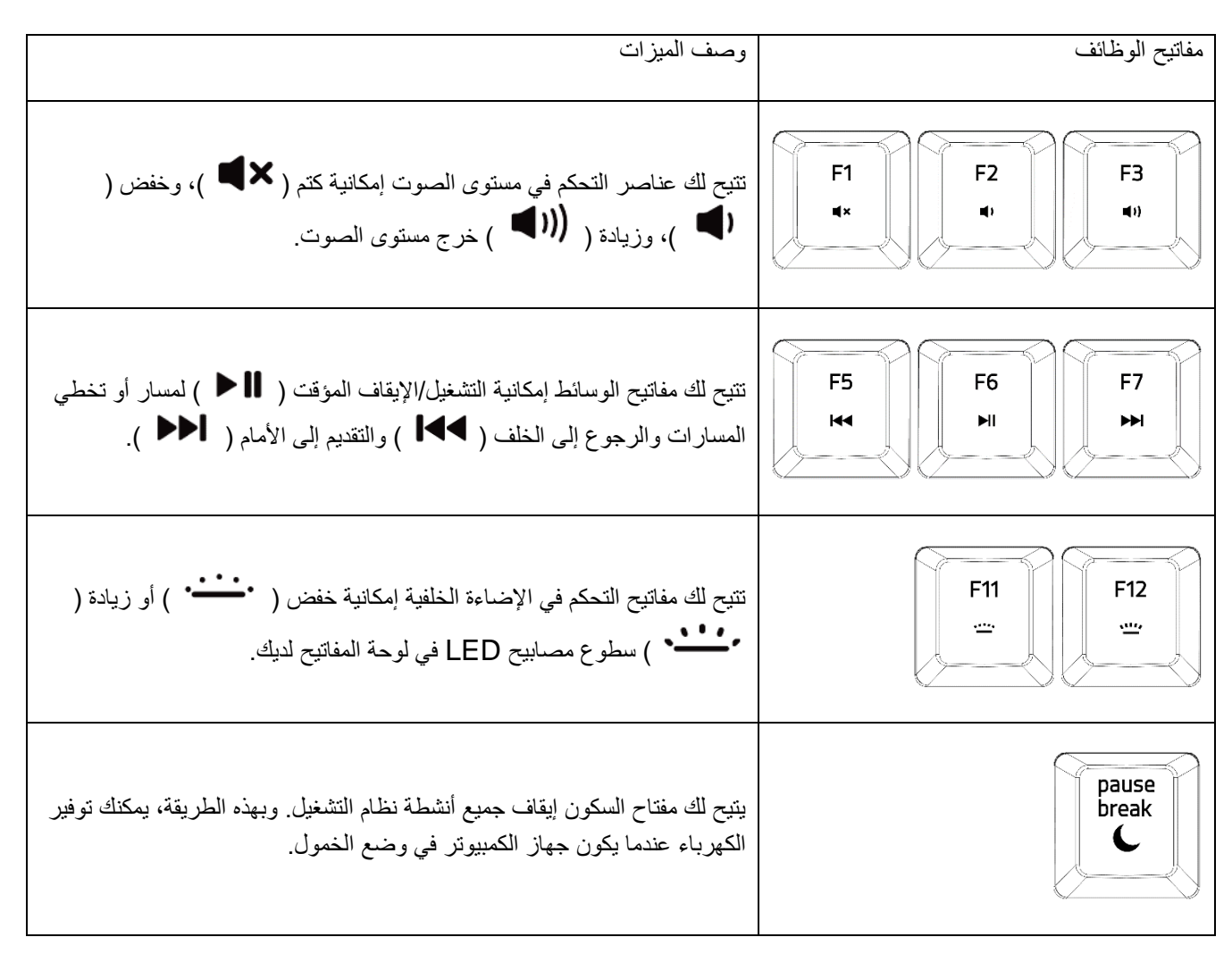

**تسجيل ماكرو أثناء االستخدام )الكمبيوتر الشخصي(**

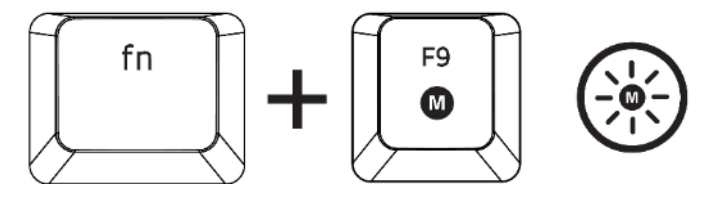

اتبع هذه الخطوات إلنشاء تسجيل ماكرو أثناء االستخدام:

- .1 اضغط على مجموعة المفاتيح لبدء التسجيل.
- .2 سيضيء مؤشر تسجيل الماكرو لإلشارة إلى أن الجهاز جاهز للتسجيل حاليًا.
	- .3 اكتب المفاتيح التي ترغب في تسجيلها.
- .4 اضغط على مجموعة المفاتيح إليقاف التسجيل أو مفتاح ESC إللغاء التسجيل. سيبدأ مؤشر تسجيل الماكرو في الوميض لإلشارة إلى أن الجهاز قد توقف عن التسجيل وأنه جاهز لحفظ الماكرو.
	- .5 اضغط على المفتاح المطلوب حيثما ترغب في حفظ الماكرو الخاص بك.

#### **وضع األلعاب )الكمبيوتر الشخصي(**

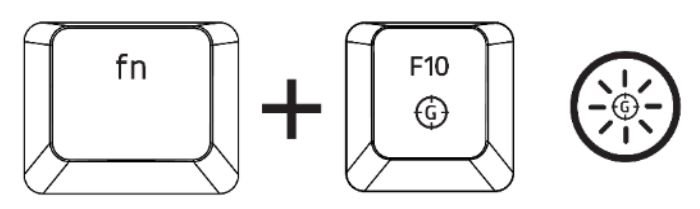

يعطل وضع األلعاب وظيفة مفتاح Windows لتجنب االستخدام غير المقصود. عالوة على ذلك، يمكنك زيادة تأثير ميزة مانع تداخل ضغطات المفاتيح من خلال تنشيط وظيفة Gaming Mode (وضع الألعاب). كما يمكنك أيضًا اختيار تعطيل وظائف Alt + Tab وAlt + F4 من خلال استخدام علامة تبويب Gaming Mode (وضع الألعاب) في تطبيق Razer Synapse. سيضيىء مؤشر عند تنشيط Gaming Mode) (وضع الألعاب).

# **تسجيل ماكرو أثناء االستخدام ) (**

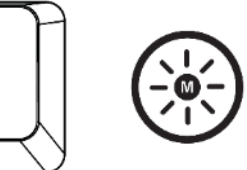

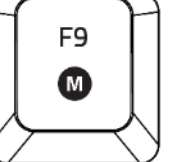

اتبع هذه الخطوات إلنشاء تسجيل ماكرو أثناء االستخدام:

- .1 اضغط على المفتاح لبدء التسجيل.
- .2 سيضيء مؤشر تسجيل الماكرو لإلشارة إلى أن الجهاز جاهز للتسجيل حاليًا.
	- .3 اكتب المفاتيح التي ترغب في تسجيلها.
- .4 اضغط على مفتاح الماكرو إليقاف التسجيل أو مفتاح ESC إللغاء التسجيل. سيبدأ مؤشر تسجيل الماكرو في الوميض لإلشارة إلى أن الجهاز توقف عن التسجيل وأنه جاهز لحفظ الماكرو.
	- .5 اضغط على المفتاح المطلوب حيثما ترغب في حفظ الماكرو الخاص بك.

# **وضع األلعاب ) (**

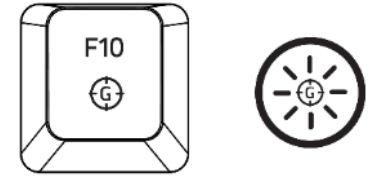

يتيح لك تنشيط Gaming Mode (وضع الألعاب) إمكانية التبديل بين مفاتيح الوسائط المتعددة ومفاتيح الوظائف بصفتها وظيفة رئيسية لديك. سيضيء مؤشر عند تشغيل Gaming Mode (وضع الألعاب). لإيقاف تشغيل وضع الألعاب، اضغط على مفتاح وضع الألعاب.

# RAZER BLACKWIDOW TE CHROMA V2 تكوين 8

إخالء المسؤولية: تتطلب الميزات المذكورة هنا منك تسجيل الدخول إلى تطبيق *Synapse Razer*. كما تخضع هذه الميزات أيضًا للتغيير بناءً على إصدار البرنامج الحالي ونظام التشغيل لديك .

# <span id="page-12-0"></span>**عالمة التبويب )لوحة المفاتيح(**

تمثل علامة التبويب Keyboard( لوحة المفاتيح) علامة التبويب الافتراضية لديك عندما تقوم بتثبيت تطبيق Razer Synapse. حيث تتيح لك عالمة التبويب هذه تخصيص ملفات التعريف بجهازك وتخصيصات المفاتيح.

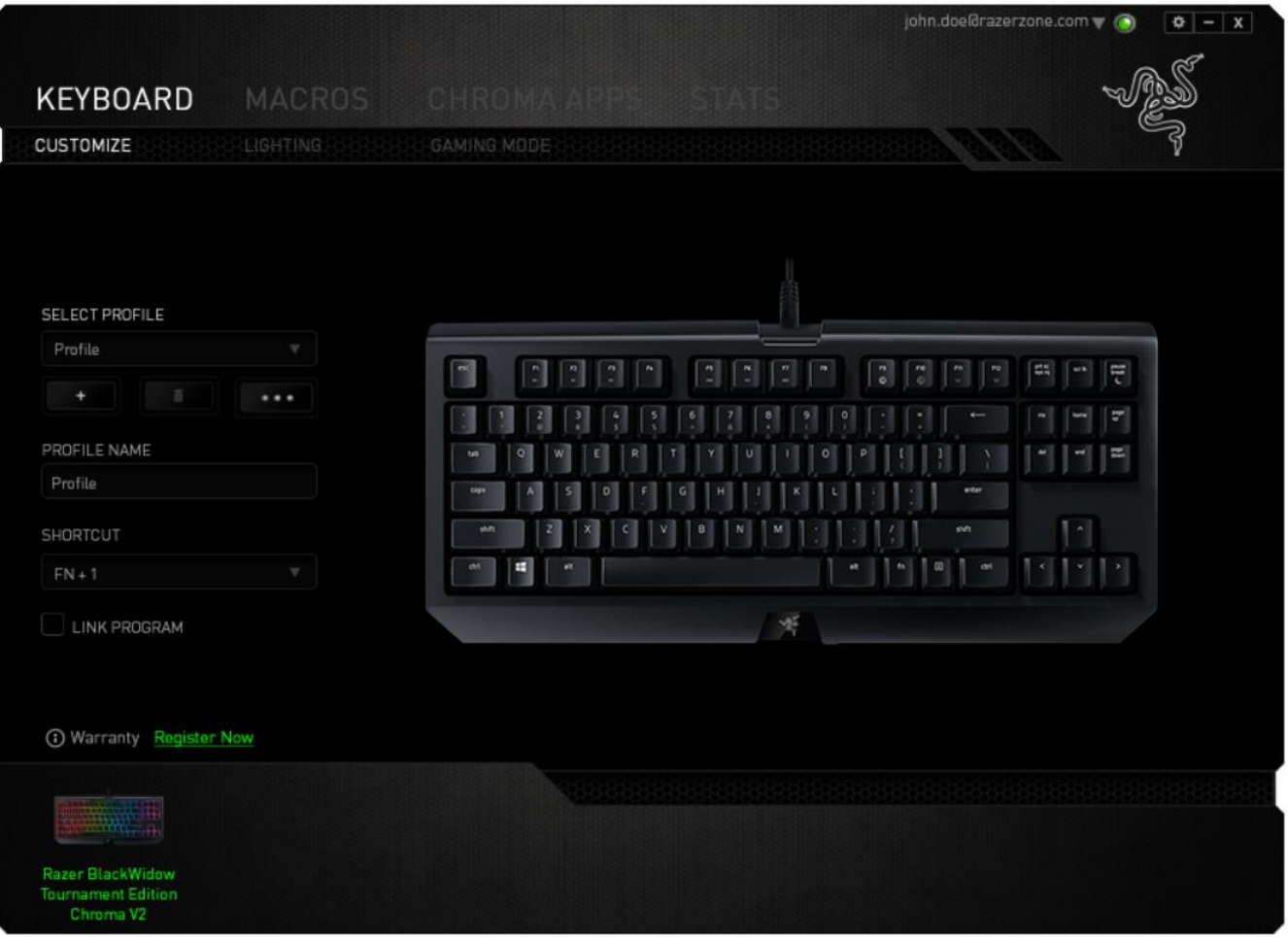

#### **)ملف التعريف(**

ملف التعريف عبارة عن طريقة مناسبة لتنظيم جميع إعداداتك المُخصصة ويمكنك امتلاك عدد لا نهائي من ملفات التعريف تحت تصرفك. تُحفَظ أي تغييرات تُدخل على كل عالمة تبويب تلقائيًا في ملف التعريف الحالي وتخزن في الخوادم السحابية.

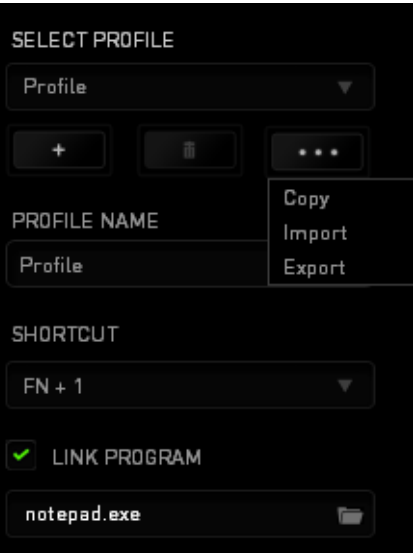

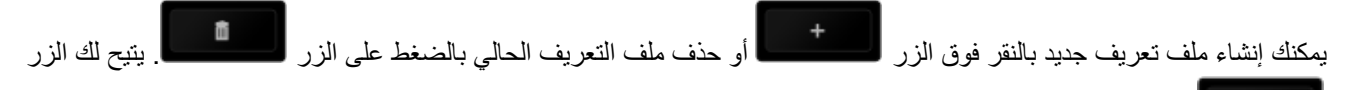

نسخ ملفات التعريف واستيرادها وتصديرها. يسمى ملفك التعريفي الحالي افتراضيًا ""Profile؛ ومع ذلك، يمكنك إعادة تسميته بالكتابة في الحقل النصي أسفل NAME PROFILE( اسم ملف التعريف(.

يمكن ضبط كل ملف تعريفي بإعدادات 9 - 0 + FN باستخدام القائمة المنسدلة SHORTCUT( االختصار( للتبديل السريع بين الملفات التعريفية. كما يمكن ضبط كل ملف تعريفي أيضًا على وضع التنشيط التلقائي عند تشغيل أحد البرامج أو التطبيقات من خلال استخدام الخيار PROGRAM LINK( برنامج االرتباط(.

# **عالمة تبويب )تخصيص(**

علامة تبويب Customize (تخصيص) هي المكان الذي يمكنك فيه تعديل الوظائف الأساسية لجهازك مثل تخصيصات المفاتيح لتناسب احتياجاتك أثناء اللعب. تُحفَظ التغييرات التي تُد َخل في عالمة التبويب هذه تلقائيًا في ملفك التعريفي الحالي.

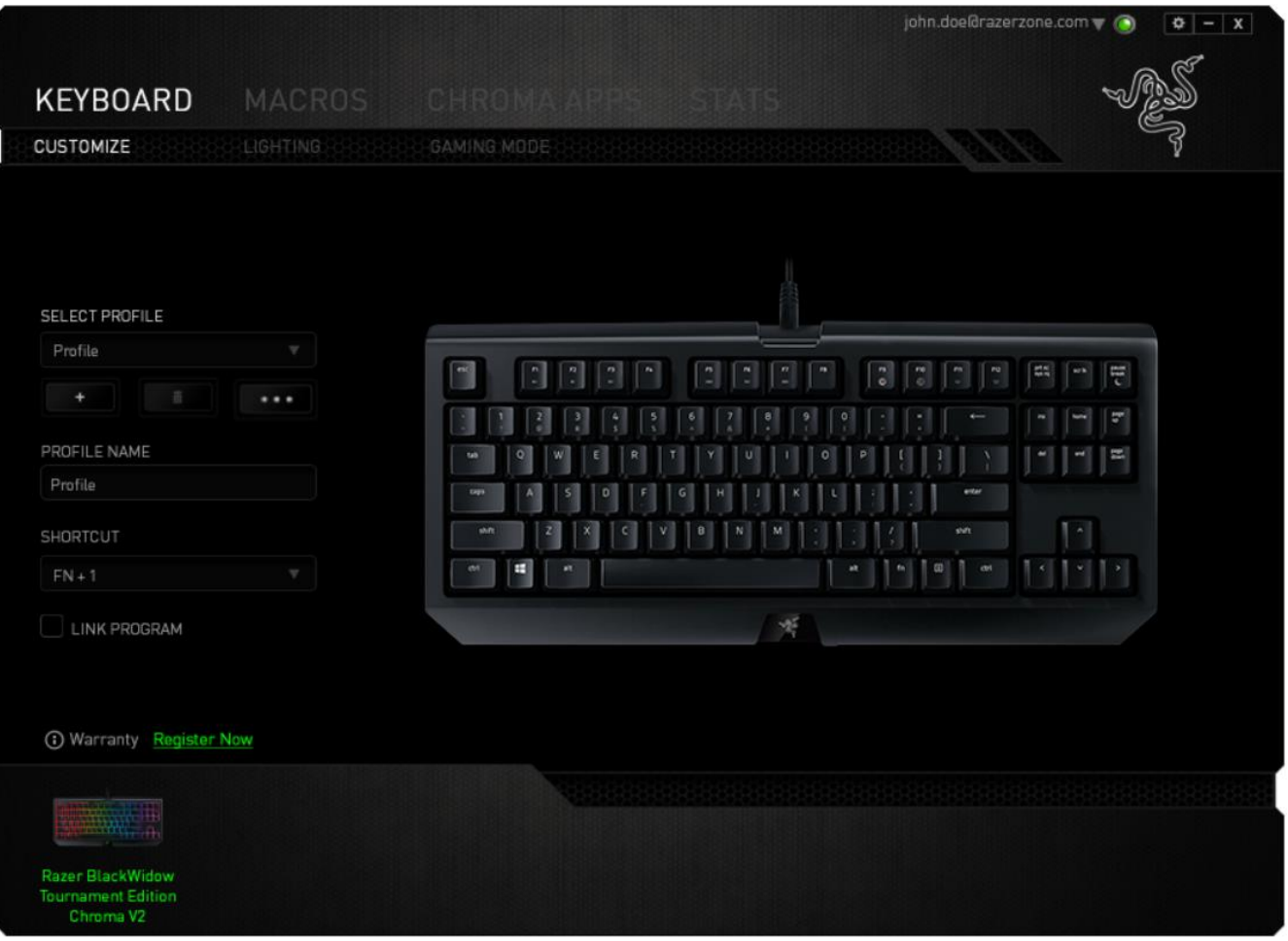

#### **قائمة )تخصيص المفاتيح(**

مبدئيًا، يتم ضبط كل مفتاح على وضع DEFAULT (افتراضي). ومع ذلك، يمكنك تغيير وظيفة هذا المفتاح بالنقر فوق الزر المطلوب للوصول إلى قائمة Key Assignment (تخصيص المفاتيح).

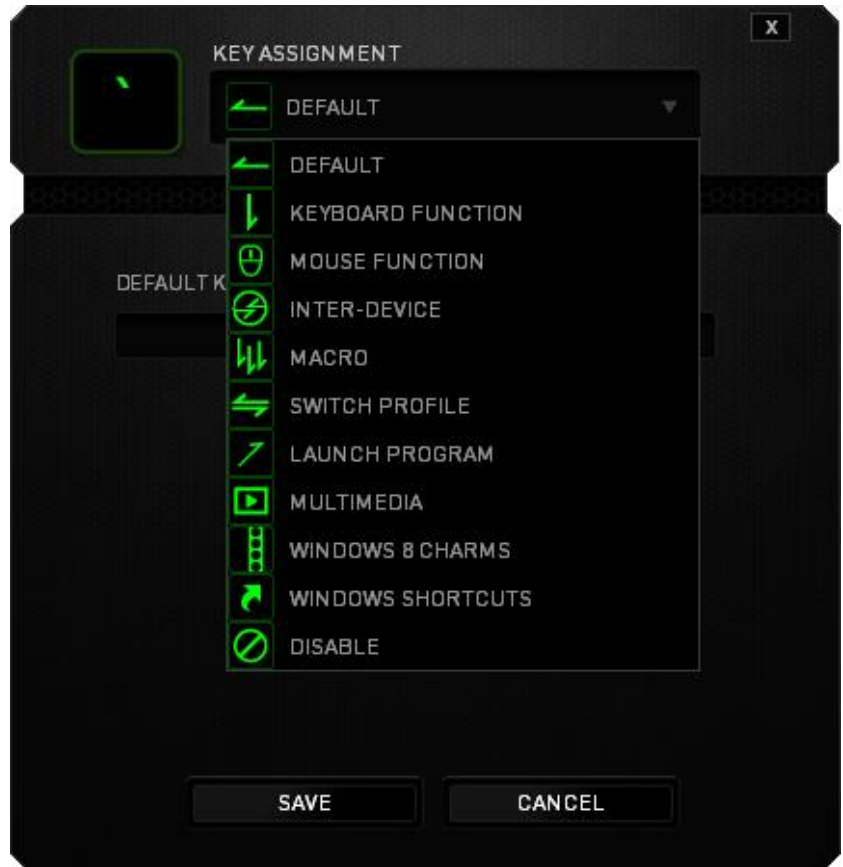

وفيما يلي خيارات التخصيص ووصفها.

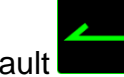

Default (افتراضي)

يتيح لك هذا الخيار إمكانية إعادة المفتاح إلى وظيفته األصلية. الختيار الوضع DEFAULT( افتراضي(، يُمكنك اختياره ببساطة من قائمة Assignment Key( تخصيص المفاتيح(.

Function Keyboard( وظيفة لوحة المفاتيح(

يتيح لك هذا الخيار إمكانية تغيير وظيفة أي مفتاح إلى وظيفة أخرى تقوم بها لوحة المفاتيح. الختيار وظيفة لوحة المفاتيح، حدد KEYBOARD FUNCTION (وظيفة لوحة المفاتيح) من قائمة Key Assignment (تخصيص المفاتيح) وأدخل المفتاح الذي ترغب في استخدامه في الحقل الوارد أدناه. كما يمكنك أيضًا تضمين مفاتيح التعديل مثل Ctrl أو Shift أو Alt أو أي من تلك التوليفات.

# Function Mouse( وظيفة الماوس(

يتيح لك هذا الخيار إمكانية تغيير وظيفة أي مفتاح إلى وظيفة يقوم بها أحد أزرار الماوس. الختيار وظيفة ماوس، حدد MOUSE FUNCTION( وظيفة الماوس( من قائمة Assignment Key( تخصيص المفاتيح( وستظهر قائمة فرعية BUTTON ASSIGN )تخصيص زر(.

وفيما يلي الوظائف التي يمكنك اختيارها من القائمة الفرعية Button Assign( تخصيص زر(:

- **Click Left( النقر بالزر األيسر(** يؤدي وظيفة النقر بالزر األيسر للماوس باستخدام الزر المخصص.
- **Click Right( النقر بالزر األيمن(** يؤدي وظيفة النقر بالزر األيمن للماوس باستخدام الزر المخصص.
	- **Click Scroll( النقر بعجلة التمرير(** يقوم بتنشيط وظيفة التمرير العامة.
- **Click Double( النقر المزدوج(** يؤدي وظيفة النقر المزدوج على زر الماوس األيسر باستخدام الزر المخصص.
	- **4 Button Mouse( زر الماوس 4(** ينفذ أمر "الرجوع للخلف" في ُمعظم متصفحات اإلنترنت.
		- **5 Button Mouse( زر الماوس 5(** ينفذ أمر "التقُّدم لألمام" في ُمعظم متصفحات اإلنترنت.
			- **Up Scroll( التمرير ألعلى(** ينفذ أمر "التمرير ألعلى" باستخدام الزر المخصص.
			- **Down Scroll( التمرير ألسفل(** ينفذ أمر "التمرير ألسفل" باستخدام الزر المخصص.
				- **Left Scroll( التمرير لليسار(** ينفذ أمر "التمرير لليسار" باستخدام الزر المخصص.
			- **Right Scroll( التمرير لليمين(** ينفذ أمر "التمرير لليمين" باستخدام الزر المخصص.

ما بين الأجهزة) Inter-device

يتيح لك الخيار Inter-device (ما بين الأجهزة) تغيير وظائف الأجهزة الأخرى المفعل عليها تطبيق Razer Synapse. وبعض هذه الوظائف خاصة بالجهاز مثل استخدام لوحة مفاتيح الألعاب Razer لتغيير Sensitivity Stage (مستوى الحساسية) لماوس الألعاب Razer. عند تحديد خيار "ما بين الأجهزة" من قائمة Key Assignment (تخصيص المفاتيح)، ستظهر قائمة فرعية.

يتيح لك خيار DEVICE TO LINK (الجهاز المراد الارتباط به) اختيار جهاز Razer المتصل حاليًا الذي يمكن الارتباط به، بينما يتيح لك خيار FUNCTION (الوظيفة) اختيار الوظيفة التي تريد استخدامها للجهاز المرتبط.

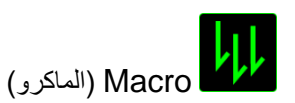

الماكرو عبارة عن تسلسل مُسجل مُسبقًا لنقرات المفاتيح وضغطات الأزرار التي يتم تنفيذها بتوقيت دقيق. بضبط أحد المفاتيح على Macro )الماكرو(، يمكنك تنفيذ سلسلة من األوامر بسهولة. وعند تحديد هذا الخيار من قائمة Assignment Key( تخصيص المفاتيح(، ستظهر قائمة فرعية تتيح لك اختيار أمر ماكرو مُسجل مُسبقًا. يُمكنك مُطالعة علامة تبويب MACRO (الماكرو) لمعرفة المزيد حول إنشاء أوامر ماكرو.

# Profile Switch( تبديل ملف التعريف(

يتيح لك خيار Switch Profile (تبديل ملف التعريف) تغيير الملفات التعريفية أثناء الاستخدام والتحميل الفوري لجميع الإعدادات المُهيأة مُسبقًا. وعند تحديد Switch Profile (تبديل ملف التعريف) من قائمة Key Assignment (تخصيص المفاتيح)، ستظهر قائمة فرعية تُتيح لك اختيار ملف التعريف الذي تريد استخدامه. ستظهر نافذة على الشاشة تلقائيًا عند القيام بتبديل ملفات التعريف.

# Program Launch( تشغيل برنامج(

يتيح لك خيار Launch Program (تشغيل برنامج) تشغيل أحد البرامج أو المواقع الإلكترونية باستخدام المفتاح المخصص. وعند تحديد خيار Launch Program (تشغيل برنامج) من قائمة Key Assignment (تخصيص المفاتيح)، سيظهر خياران يتيحان لك البحث عن البرنامج المحدد الذي تريد فتحه أو كتابة عنوان الموقع اإللكتروني الذي تريد زيارته.

# Function Multimedia( وظيفة الوسائط المتعددة(

يتيح لك هذا الخيار ربط أدوات التحكم في تشغيل الوسائط المتعددة بجهازك. وبعد تحديد Function Multimedia( وظيفة الوسائط المتعددة)، ستظهر قائمة فرعية. وترد فيما يلي أدوات التحكم في تشغيل الوسائط المتعددة التي يمكنك اختيارها من القائمة الفرعية:

- **Down Volume( خفض مستوى الصوت(** يقلل خرج الصوت.
	- **Up Volume( رفع مستوى الصوت(** يزيد خرج الصوت.
		- **Volume Mute( كتم الصوت(** يكتم الصوت.
- **Up Volume Mic( رفع مستوى صوت الميكروفون(** يرفع مستوى صوت الميكروفون.
- **Down Volume Mic( خفض مستوى صوت الميكروفون(** يقلل مستوى صوت الميكروفون.
	- **Mic Mute( كتم صوت الميكروفون(** يكتم صوت الميكروفون.
	- **All Mute( كتم الكل(** يكتم صوت كل من خرج الميكروفون وخرج الصوت.
- **Pause / Play**( تشغيل / إيقاف مؤقت( تشغيل أو اإليقاف المؤقت أو استئناف تشغيل الوسائط الحالية.
	- **Track Previous( المسار السابق(** تشغيل المسار السابق.
		- **Track Next( المسار التالي(** تشغيل المسار التالي.

# )Windows 8 رموز )Windows 8 Charms

يتيح لك هذا الخيار إمكانية تخصيص المفتاح إلى أمر اختصار في نظام التشغيل. لمعرفة مزيد من المعلومات، يُرجى زيارة: <http://windows.microsoft.com/en-us/windows-8/getting-around-tutorial>

# )Windows اختصارات )Windows Shortcuts

يتيح لك هذا الخيار إمكانية تخصيص المفتاح إلى أمر اختصار في نظام التشغيل. لمعرفة مزيد من المعلومات، يُرجى زيارة: <http://support.microsoft.com/kb/126449>

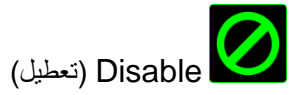

يقوم هذا الخيار بتعطيل استخدام المفتاح المخصص. استخدم خيار Disable( تعطيل( إذا كنت ال تريد استخدام المفتاح أو إذا تعارض مع احتياجاتك أثناء اللعب.

#### **عالمة تبويب )اإلضاءة(**

تسمح لك عالمة تبويب Lighting( اإلضاءة( الموجودة في تطبيق Synapse Razer بتخصيص جهاز Razer من خالل السماح لك باالختيار من تأثيرات اإلضاءة األساسية المختلفة أو إنشاء تأثير خاص بك باستخدام Configurator Chroma( مكون Chroma). إذا كان لديك أجهزة أخرى مُفعل عليها Razer Chroma، يمكنك مزامنة تأثيرات الإضاءة الأساسية الخاصة بها من خلال النقر فوق الزر

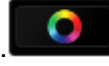

مالحظة: لن تتم مزامنة أي أجهزة سوى تلك التي تدعم تأثير اإلضاءة المحدد. مؤشرات *LED* غير قابلة للتخصيص.

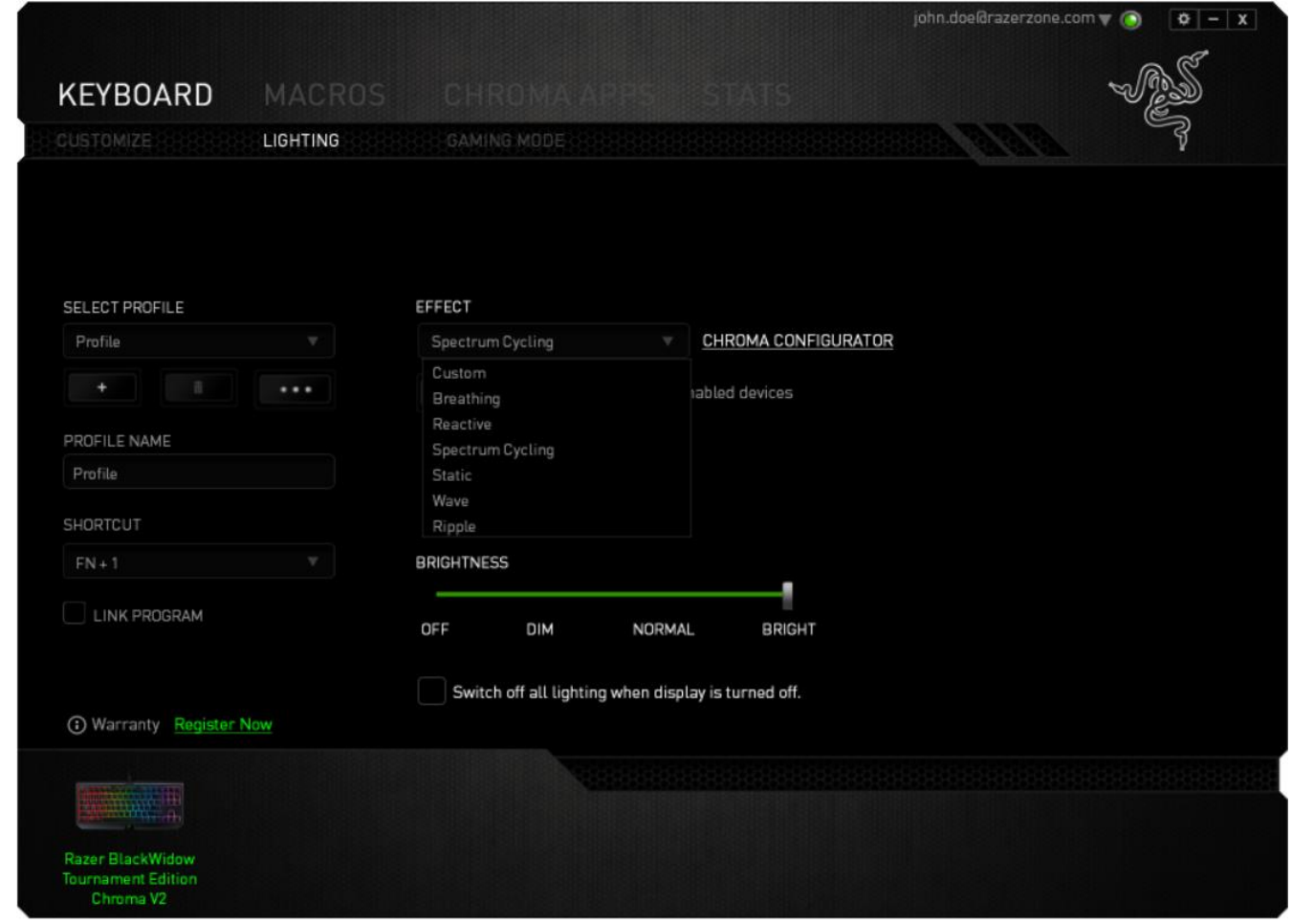

# تأثيرات الإضاءة الأساسية

يمكن تحديد عددٍ من تأثيرات الإضاءة الأساسية وتطبيقها على إضاءة لوحة المفاتيح لديك ككل، مثل إضاءة الطيف، أو الإضاءة المتقلبة، وما إلى ذلك. حدد التأثير المر غوب لديك وخصائصه المتوافقة (مثل اللون) من المنطقة السُفلية في علامة التبويب هذه.

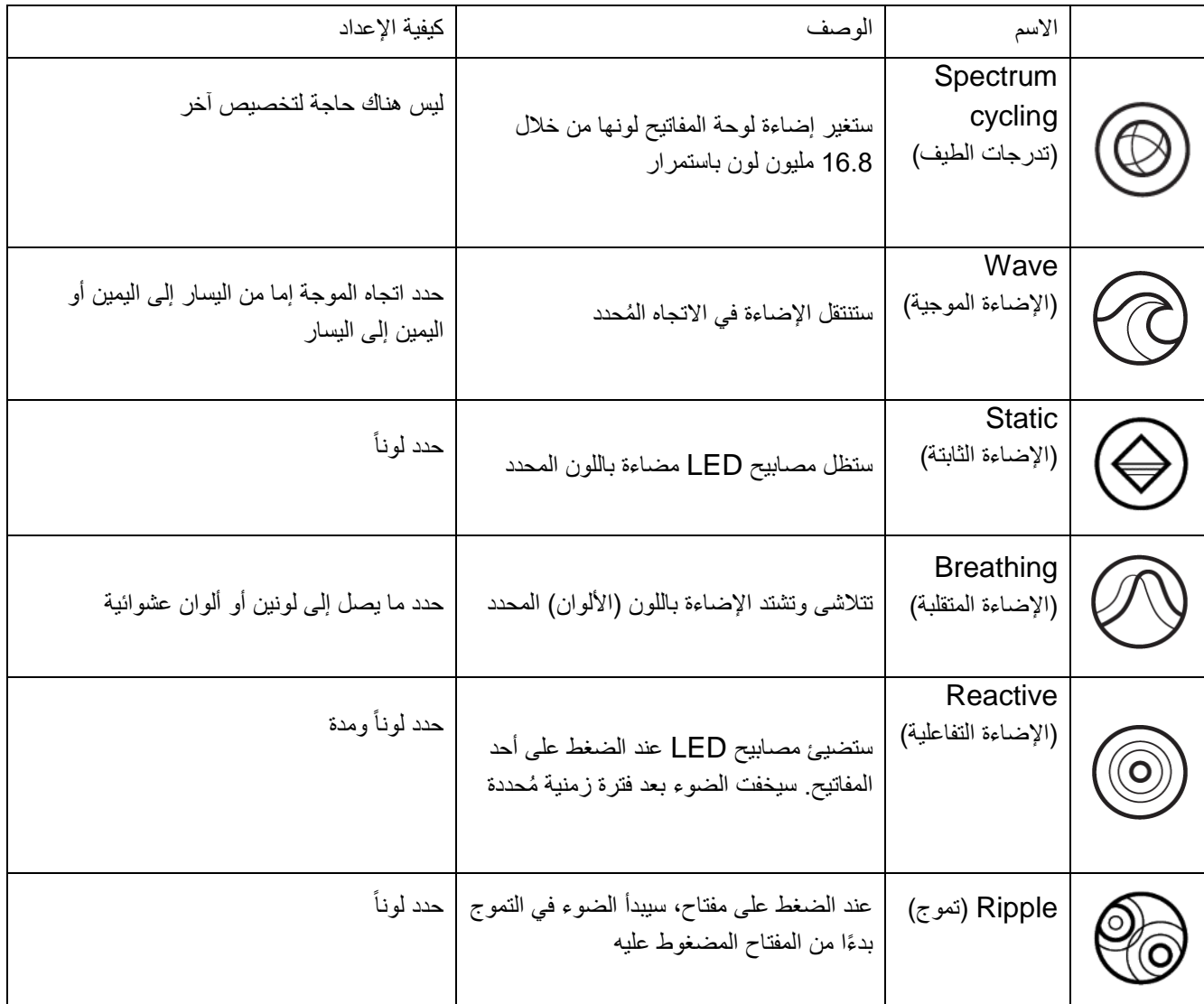

#### )*Chroma* مكون )*Chroma Configurator*

يمكن الوصول إليه من عالمة تبويب Lighting( اإلضاءة(، وConfigurator Chroma( مكون Chroma )هو المكون الذي يمكنك استخدامه إلنشاء تأثيرات إضاءة متقدمة لجهازك المفعل به Chroma Razer. انقر فوق االرتباط " CHROMA CONFIGURATOR( "مكون CHROMA )لفتح النافذة وبدء استكشاف خيارات التخصيص الخاصة بجهازك.

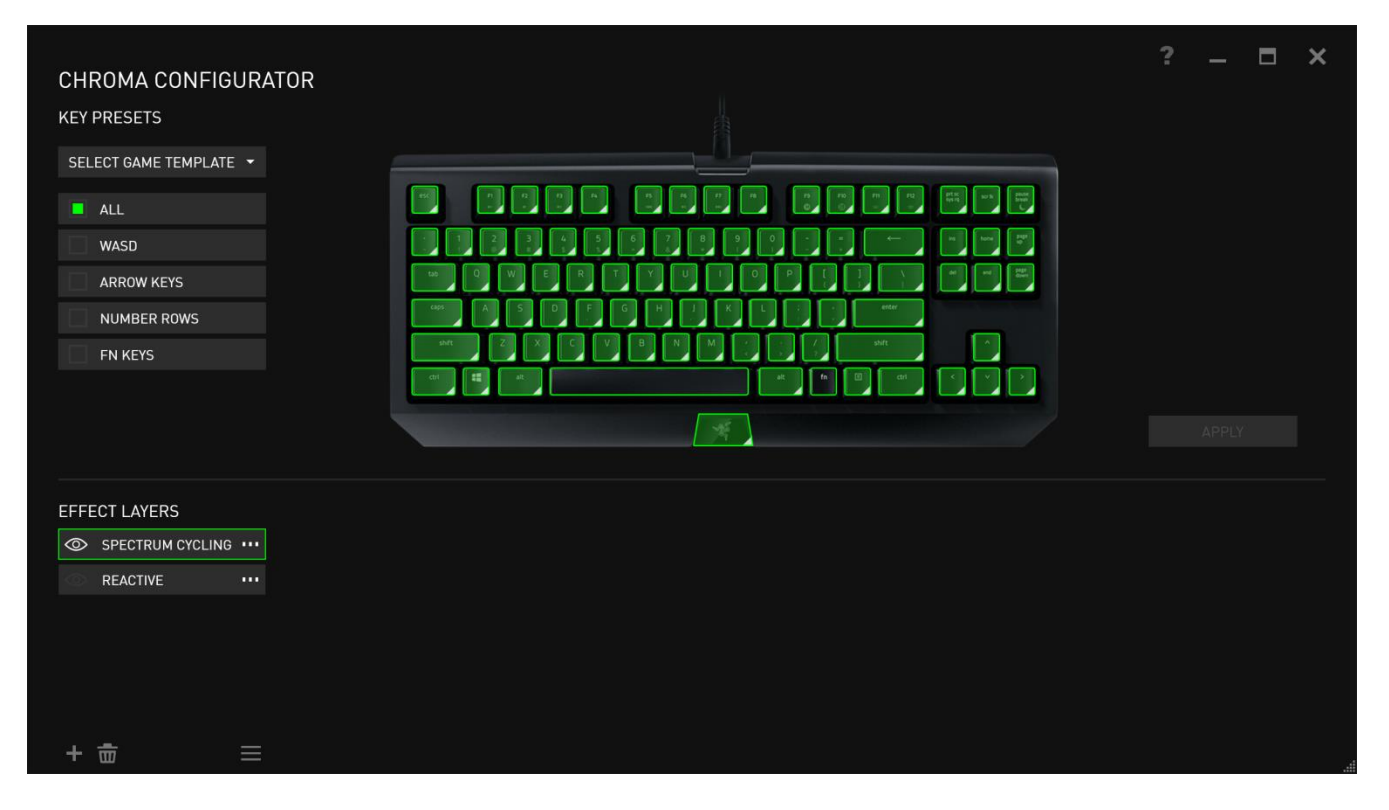

#### تأثيرات اإلضاءة المتقدمة

- .1 حدد المناطق على لوحة المفاتيح لتخصيصها. يمكنك تحديد مناطق متعددة باستخدام المفتاح CTRL.
	- .2 أضف طبقة تأثير إلى المنطقة المحددة.
	- .3 خصص التأثيرات باستخدام الخيارات المختلفة.
	- 4. انقر فوق الزر APPLY (تطبيق) لحفظ وتطبيق جميع التكوينات على لوحة المفاتيح لديك.

#### تأثير ات الإضاءة المُخصصة

يمكنك أيضًا تحديد نوع الإضاءة لكل مفتاح على حدة. حدد التأثير "Custom" (مخصص)، ثم حدد المفتاح المطلوب تغييره. ثم اختر لونًا باستخدام منتقى الألوان.

يتضمن الخيار "Custom" (مخصص) أيضًا قوالب لمختلف أنواع الألعاب مثل FPS، وMOBA، وMMO، وRTS وما إلى ذلك.

# **عالمة تبويب )وضع األلعاب(**

تُمكِّنك علامة تبويب Gaming Mode (وضع الألعاب) من تخصيص المفاتيح التي يتم تعطيلها عند تنشيط Gaming Mode (وضع الألعاب). وفقًا لإعداداتك، يمكنك اختيار تعطيل مفتاح Windows، وAlt + F4، وAlt + F4. سيضيء مؤشر عندما تكون الوظيفة قيد التشغيل حاليًا.

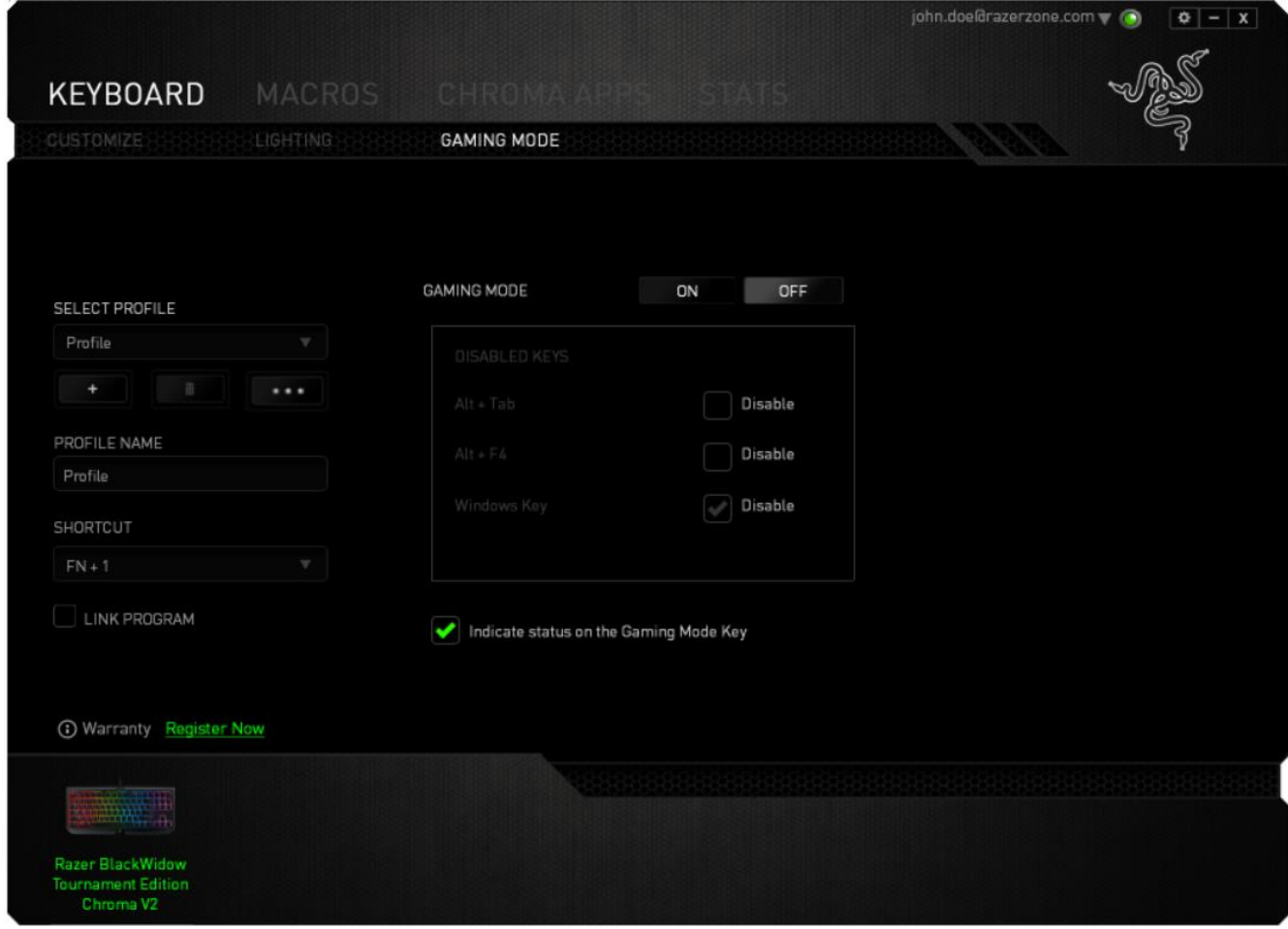

# **عالمة تبويب )الماكرو(**

تتيح لك عالمة التبويب Macro( الماكرو( إنشاء سلسلة من نقرات المفاتيح وضغطات األزرار الدقيقة. كما تتيح لك عالمة التبويب هذه امتالك العديد من وحدات الماكرو وأوامر ماكرو طويلة للغاية تحت تصرفك.

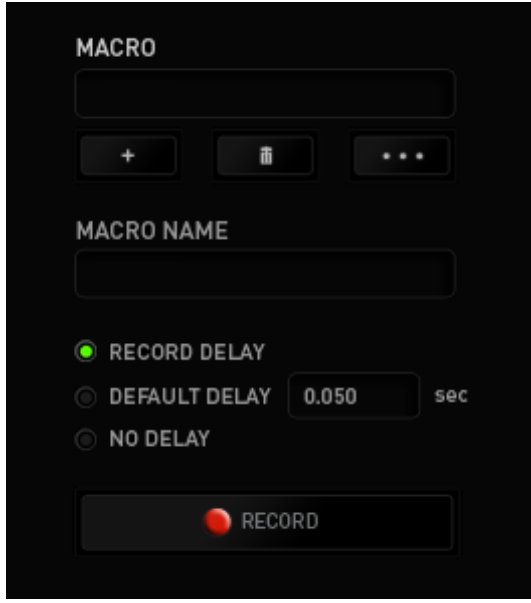

ويعمل قسم Macro( الماكرو) مثل Profile (ملف التعريف) حيث يمكنك إعادة تسمية وحدة ماكرو بالكتابة في الحقل الموجود أدناه MACRO NAME (اسم الماكرو). كما تتوفر خيارات أخرى أيضًا في قسم الماكرو مثل إنشاء ماكرو جديد بالضغط على الزر

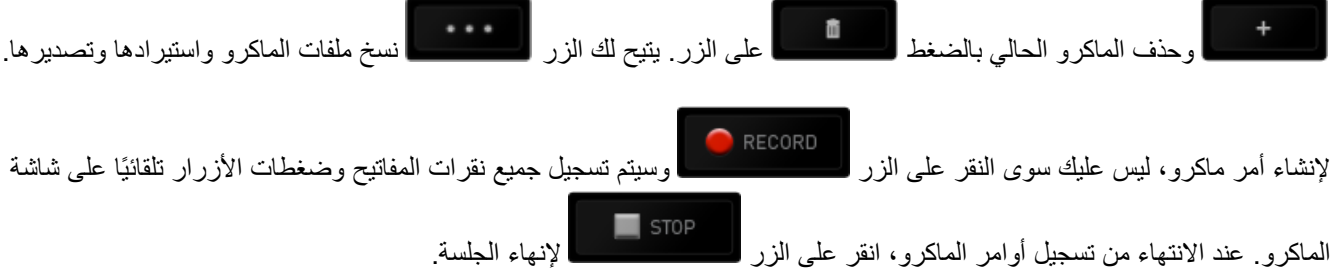

يتيح لك قسم Macro( الماكرو) إدخال مقدار التأخير بين تنفيذ الأوامر المُختلفة. في خيار RECORD DELAY (تأخير التسجيل) يتم تسجيل التأخير بين تنفيذ الأوامر حسب طريقة إدخاله. يستخدم خيار DEFAULT DELAY (التأخير الافتراضي) وقتًا محددًا مُسبقًا (يعبر عنه بالثواني) على أنه التأخير <sub>.</sub> ويقوم الخيار NO DELAY (عدم التأخير) بحذف جميع التوقفات المؤقتة بين نقرات المفاتيح وضغطات الأزرار.

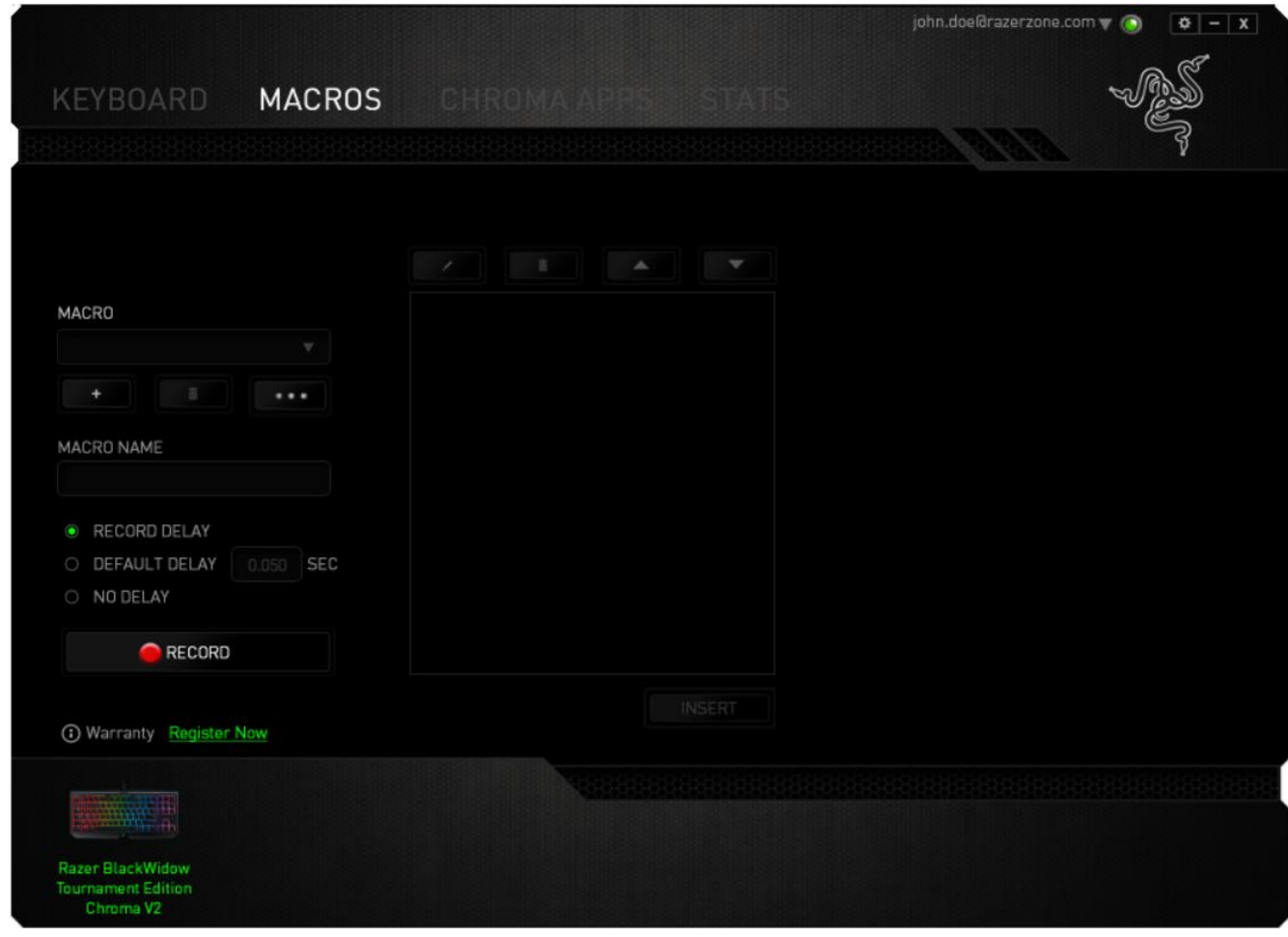

مالحظة: يمكنك استخدام ما يصل إلى ثالث فاصالت عشرية عند إدخال القيم في حقل الثواني )*sec*).

وبمجرد تسجيل ماكرو، يمكنك تعديل األوامر التي أدخلتها باختيار كل أمر على شاشة الماكرو. يتم ترتيب كل ضغطة مفتاح أو ضغطة زر تسلسليًا مع أول أمر يظهر في أعلى الشاشة.

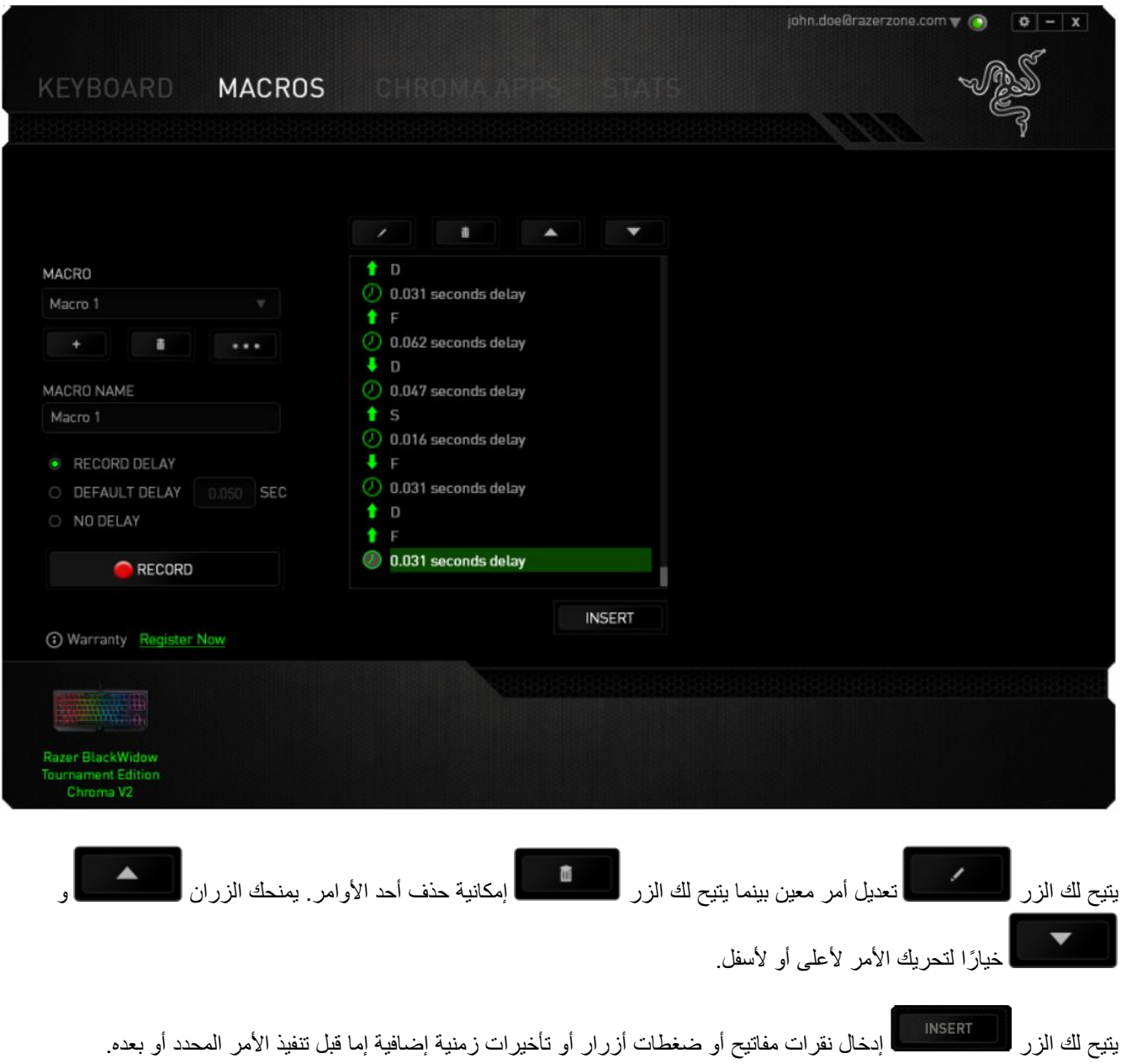

وبمجرد الضغط على الزر ، <mark>لـ INSERT )</mark>، ستظهر نافذة جديدة بجانب قائمة أوامر الماكرو<sub>.</sub> تتيح لك القائمة المنسدلة في هذه النافذة اختيار ضغطة زر أو التأخير الذي سيُضاف قبل أو بعد تنفيذ أمر الماكرو المميز.

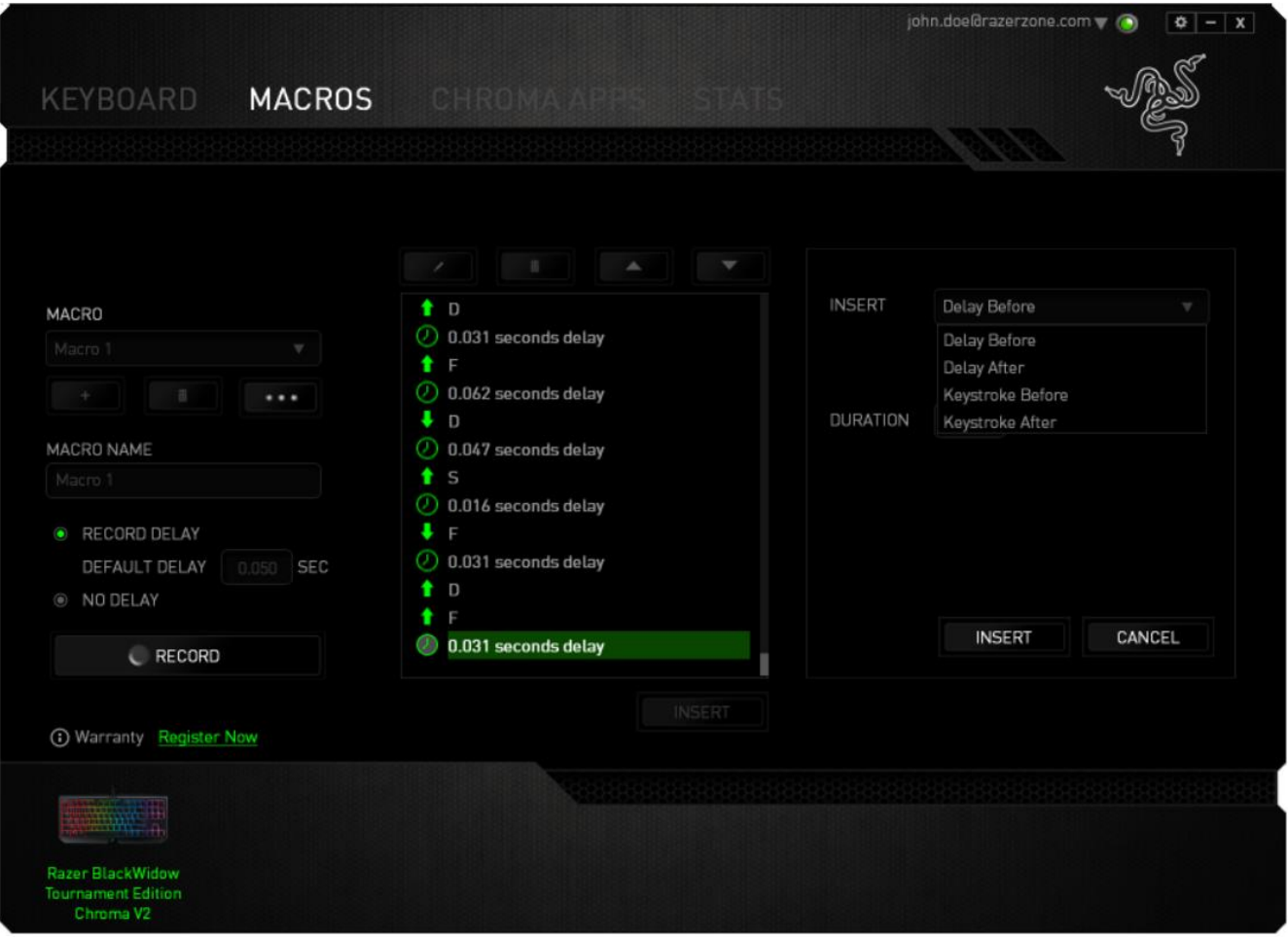

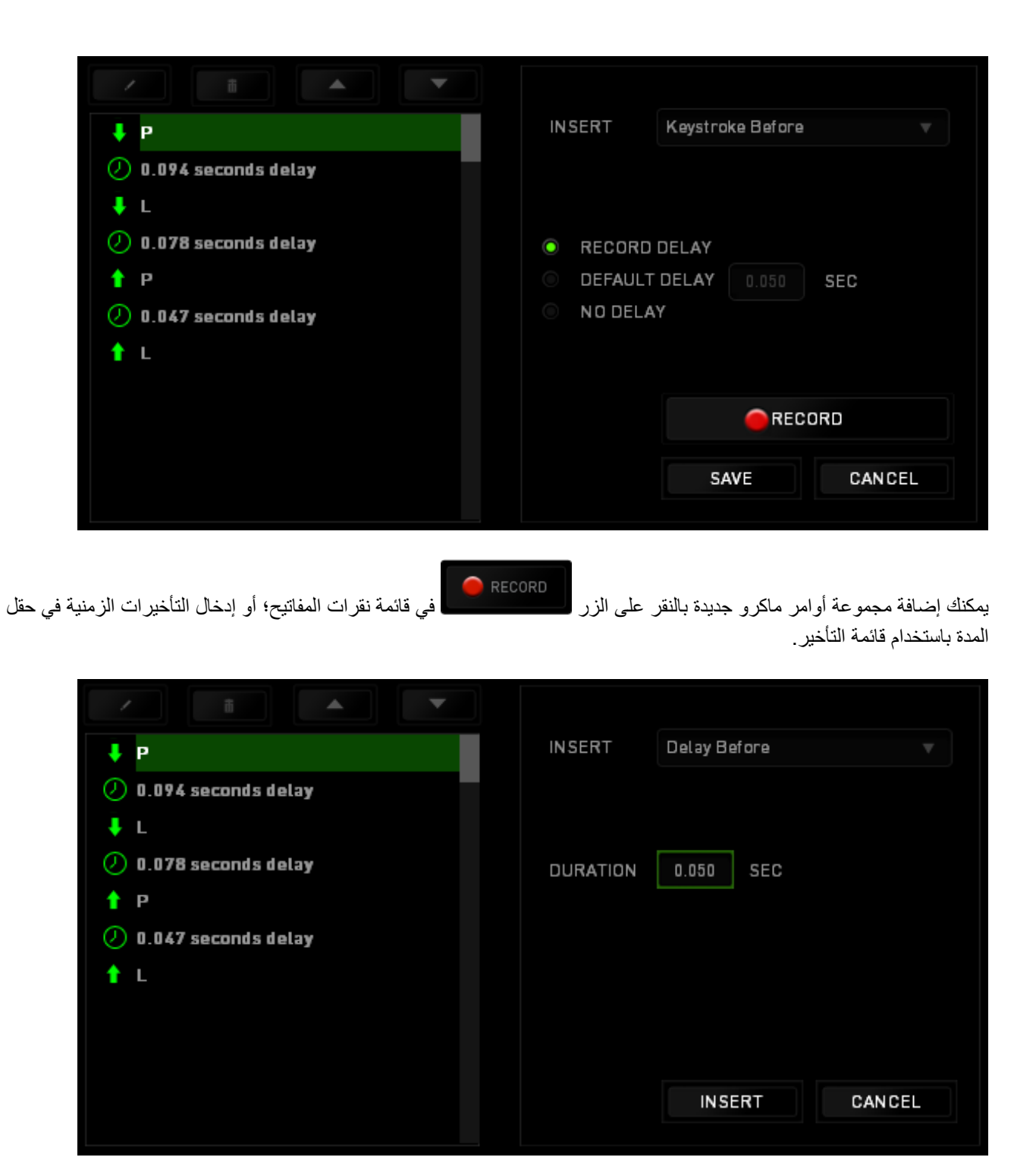

# **عالمة تبويب )تطبيقات (**

تسمح عالمة تبويب APPS CHROMA( تطبيقات Chroma )لتطبيقات الجهات الخارجية بالوصول إلى أجهزتك ال ُمفعل عليها Razer Chroma وفتح ميزات إضافية عند استخدام ألعاب أو تطبيقات معينة.

# **عالمة تبويب )اإلعدادات(**

لتمكين وظيفة إعدادات CHROMA APPS (تطبيقات Chroma)، انقر فوق <mark>هما العام السل</mark> وتفضل بزيارة [razer.com/chroma-workshop](http://www.razerzone.com/chroma-workshop) لتنزيل التطبيق.

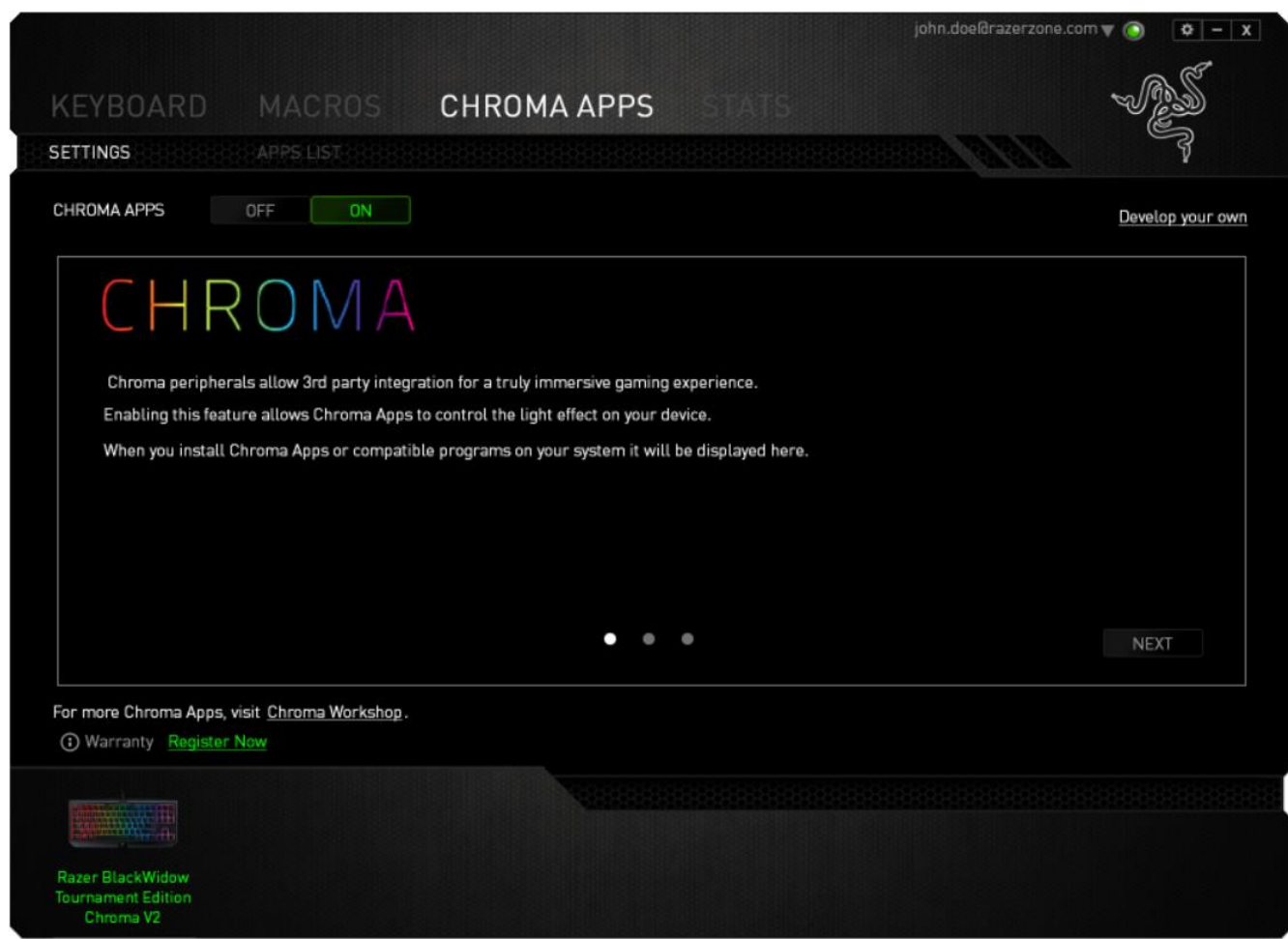

# **عالمة تبويب )قائمة التطبيقات(**

تحتوي APPS LIST (قائمة التطبيقات) هذه على جميع تطبيقات Chroma الخاصة بك. من علامة التبويب هذه، يمكنك عرض المعلومات اإلضافية المتعلقة بتطبيق Chroma ُمعين من خالل النقر المزدوج فوق التطبيق في القائمة أو تحديد تطبيق Chroma والنقر فوق

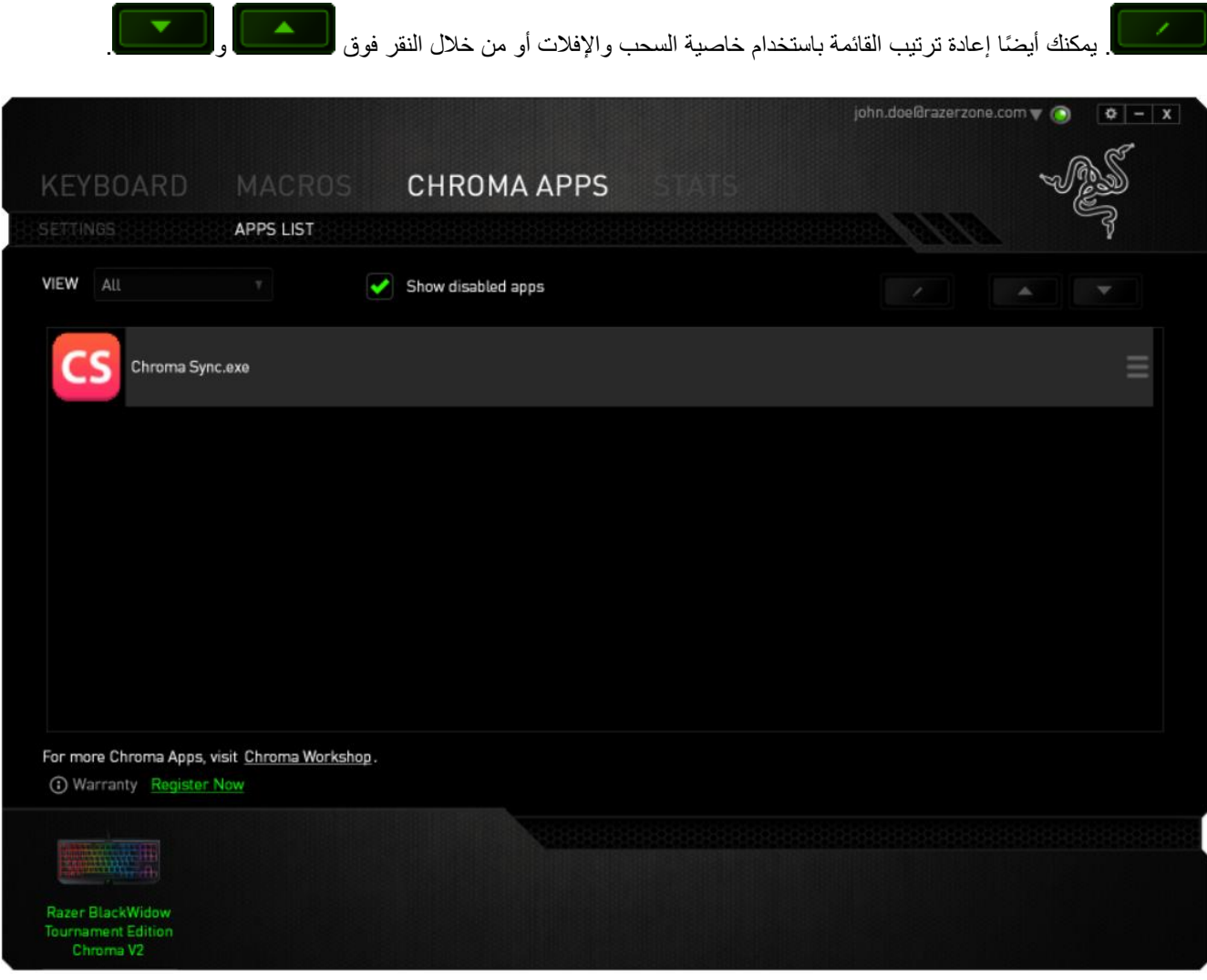

 $\overline{\phantom{a}}$ 

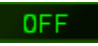

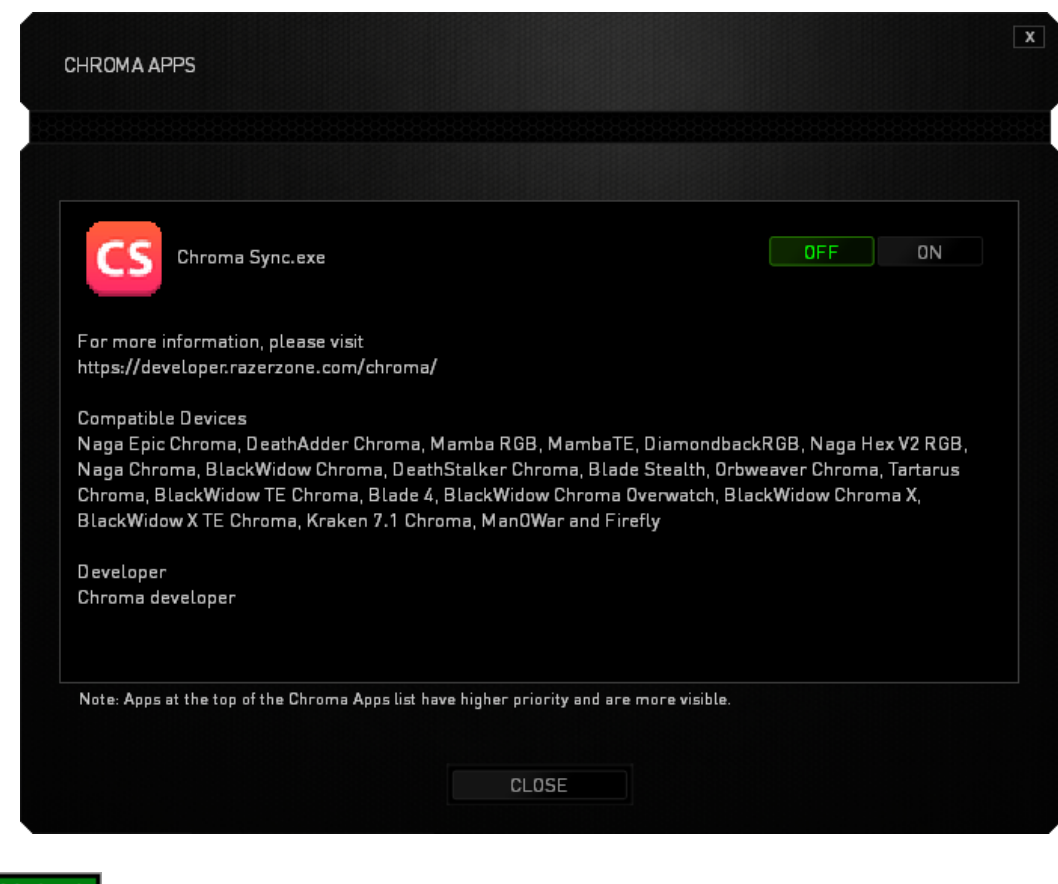

يمكنك أيضًا تعطيل تطبيق Chroma من خلال النقر بالزر الأيمن فوق التطبيق من القائمة والنقر فوق <mark>. . . . " Disable</mark>

# **)اإلحصائيات( و )خرائط التمثيل اللوني(**

مالحظة: الغرض من الصور الواردة هنا هو االسترشاد بها فقط وقد تختلف عن الصور التي تظهر في الجهاز الفعلي.

تساعدك Stats (الإحصائيات) وHeatmaps (خرائط التمثيل اللوني) في تحليل الجوانب التكتيكية في الألعاب بتتبع نقرات الماوس في اللعبة، وحركة الماوس واستخدام لوحة المفاتيح وتصويرها في شكل تراكُب بين خرائط التمثيل اللوني. يتم تعطيل هذه الوظيفة افتراضيًا. لتمكين هذه الوظيفة، انقر فوق رمز اإلعالم بجوار اسم المستخدم في نافذة تطبيق Synapse Razer وحدد الخيار " & Stats Enable Heatmaps" (تمكين الإحصائيات وخرائط التمثيل اللوني).

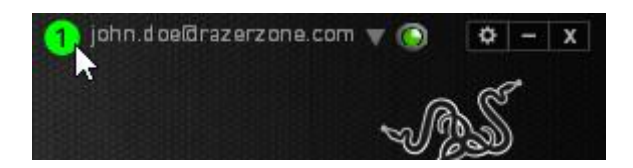

قم بالتأكيد لتمكين الوظيفة في مربع الحوار الذي يظهر. قم بالعودة إلى تطبيق Synapse Razer وستتوفر عالمة تبويب Stats )اإلحصائيات( جديدة. ليس عليك سوى النقر فوق عالمة التبويب لفتح نافذة الوظائف.

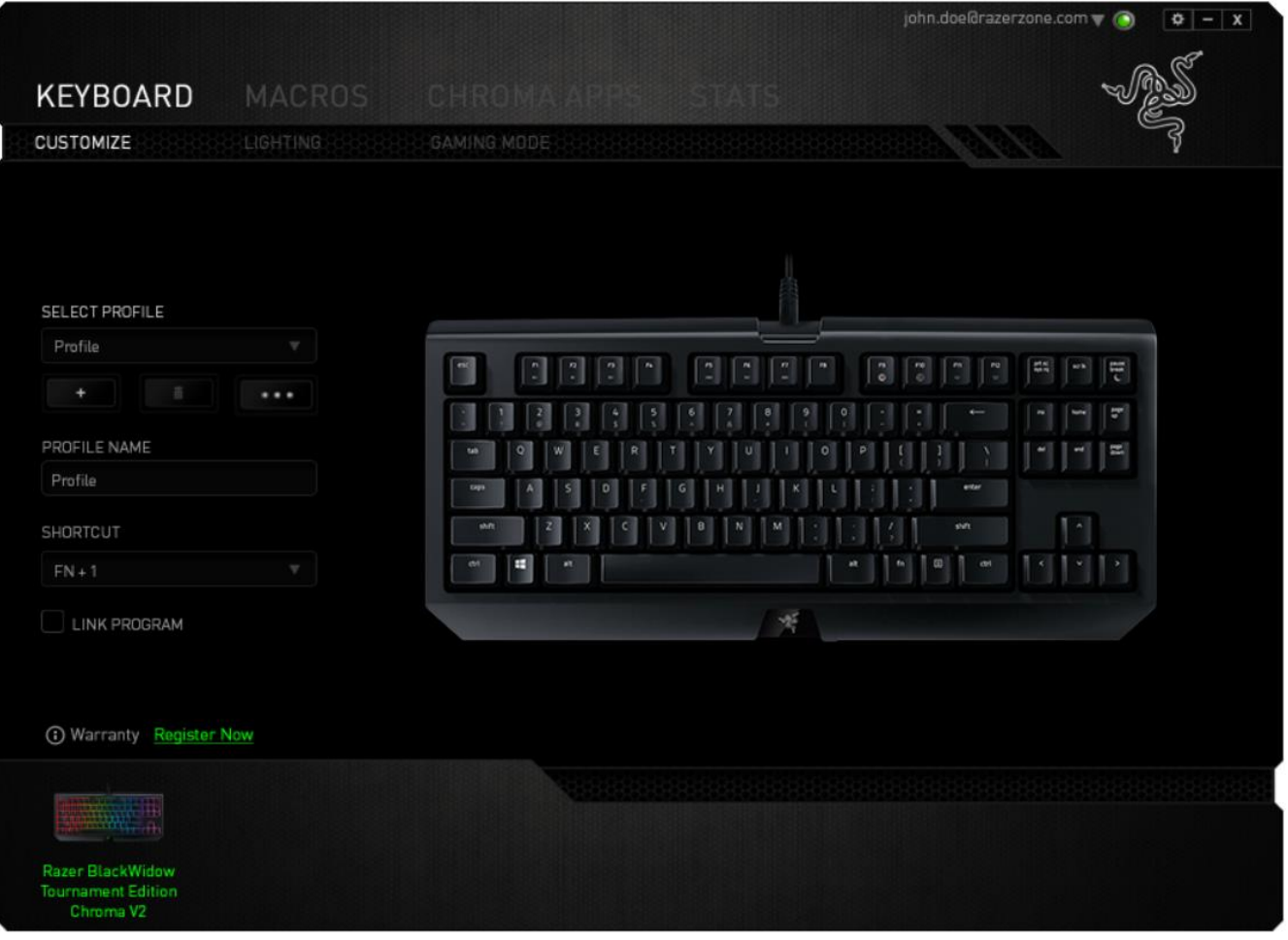

#### **قائمة األلعاب**

تعمل Stats (الإحصائيات) وHeatmaps (خرائط التمثيل اللوني) من خلال تتبع استخدام جميع الأجهزة المدعومة لكل لعبة. وعند تمكين هذه الميزة، فإنها تقوم تلقائيًا بإجراء عملية مسح للنظام لديك لمعرفة الألعاب المثبتة وإضافتها إلى قائمة الألعاب الموجودة على الجانب الأيسر من الشاشة. انقر فوق  $\equiv \left\lfloor \frac{w}{2} \right\rfloor$ لعرض قائمة الألعاب أو إخفائها.

![](_page_32_Picture_128.jpeg)

من هذه القائمة، يمكن إضافة مزيد من الألعاب التي لم يتم اكتشافها تلقائيًا، باستخدام الزر ه<sup>الم</sup>، أو تحرير الألعاب باستخدام الزر مصمى أو إعادة مسح النظام باستخدام الزر متحل اللبحث عن الألعاب المثبتة حديثًا ا **:::** 

# علامة تبويب Stats (الإحصائيات**)**

تعرض علامة تبويب Stats( الإحصائيات) - بصورة افتراضية - الإحصائيات الإجمالية لجميع أجهزة Razer لجميع الألعاب وطوال الوقت. يمكنك اختيار لعبة محددة عبر قائمة الألعاب على الجانب الأيسر، أو تغيير الفترة الزمنية باستخدام القائمة المنسدلة SHOWING (إظهار)، أو جهاز Razer باستخدام القائمة المنسدلة DEVICES (الأجهزة).

![](_page_33_Picture_51.jpeg)

# **عالمة تبويب )خرائط التمثيل اللوني( - لوحة مفاتيح**

تعرض علامة التبويب Heatmaps (خرائط التمثيل اللوني) المفاتيح الأكثر استخدامًا على جهاز Razer لكل لعبة في قائمة ألعابك.

![](_page_34_Picture_44.jpeg)

# **)مواقع التوا ُصل االجتماعي(**

يمكنك مشاركة صورة خريطة التمثيل اللوني على مواقع التواصُل الاجتماعي مثل فيسبوك وتويتر مباشرة عن طريق تطبيق Razer .Synapse

من علامة التبويب Heatmaps (خرائط التمثيل اللوني)، اضغط على الزر Share (مشاركة) في أسفل الجانب الأيمن من الشاشة. سيُطلب منك تسجيل الدخول إلى مواقع التواصُل الاجتماعي المحددة باستخدام حساب موجود بالفعل إذا لم تكن قد قمت بذلك بالفعل.

![](_page_35_Picture_118.jpeg)

يُمكنك أيضًا تسجيل الدخول إلى حسابات مواقع التواصُل الاجتماعي أولاً من شاشة "SETTINGS (الإعدادات)". من نافذة Stats

)اإلحصائيات( وHeatmaps( خرائط التمثيل اللوني(، انقر على . حدد عالمة التبويب "ACCOUNTS( "الحسابات(. انقر فوق CONNECT( اتصال( بجانب موقع شبكة التوا ُصل االجتماعي الذي ترغب في مزامنته. أدخل تفاصيل تسجيل الدخول وانتظر حتى اكتمال االتصال.

![](_page_36_Picture_100.jpeg)

# <span id="page-37-0"></span>9 السالمة والصيانة

#### **إرشادات السالمة**

لتحقيق أقصى درجات السالمة أثناء استخدام لوحة المفاتيح 2V Chroma TE BlackWidow Razer، نوصي بأن تلتزم باإلرشادات التالية:

إذا واجهتك مشكلة في تشغيل الجهاز بشكل صحيح ولم يعمل استكشاف الأخطاء وإصلاحها، فافصل الجهاز واتصل بالخط الساخن لشركة Razer أو انتقل إلى الموقع [com.razer.support](http://www.razersupport.com/) للحصول على الدعم. ال تحاول صيانة أو إصالح الجهاز بنفسك في أي وقت.

لا تقم بتفكيك الجهاز (لأنّ ذلك يلغي الضمان) ولا تحاول تشغيله تحت أحمال كهربائية غير مستقرة.

احفظ الجهاز بعيدًا عن السوائل أو الرطوبة أو البلل. لا تشغل الجهاز إلا في نطاق درجات الحرارة المحددة، من 0 درجة مئوية (32 درجة فهرنهايت) إلى 40 درجة مئوية (104 درجة فهرنهايت). في حالة تجاوز درجة الحرارة هذا النطاق، افصل و/أو أوقف تشغيل الجهاز حتى تستقر درجة الحرارة عند مستوى مثالي.

#### **الراحة**

أفادت الأبحاث أن الفترات الطويلة من الحركة المتكررة، وتحديد الموضع غير السليم للأجهزة الملحقة بجهاز الكمبيوتر والوضع غير الصحيح للجسم والعادات السيئة قد ترتبط بانعدام الراحة البدنية وإصابة الأعصاب والأوتار، والعضلات. وفيما يلي بعض الإرشادات لتجنب الإصابة وضمان الراحة المثالية أثناء استخدام لوحة المفاتيح 2V Chroma TE BlackWidow Razer.

- ضع لوحة المفاتيح والشاشة أمامك مباشرة والماوس بجوارها. ضع مرفقيك بجانبك، وليس بعيدًا عنك كثيرًا على أن تكون لوحة المفاتيح في متناول يديك.
	- اضبط ارتفاع الكرسي والطاولة بحيث تكون لوحة المفاتيح والماوس على ارتفاع المرفق أو أسفل منه.
		- احتفظ بدعم جيد لقدميك، ووضعيتك مستقيمة وأكتافك مسترخية.
- أثناء اللعب، أرخ رسغك وحافظ على استقامته. إذا أديت نفس المهام بيديك بصورة متكررة، فحاول ألا تحني أو تلوي يديك لفترات طويلة.
	- ال ترتكز برسغيك على أسطح صلبة لفترات طويلة. استخدم مسند رسغك لدعم رسغك أثناء اللعب.
	- خصص المفاتيح بلوحة المفاتيح لديك لتناسب نمط اللعب الخاص بك لتقليل الحركات المتكررة أو الحرجة أثناء اللعب.
	- ال تجلس في نفس الوضع طوال اليوم. انهض وابتعد عن مكتبك ومارس تمرينات إلطالة ذراعيك وكتفيك وعنقك وساقيك.

إذا عانيت من إجهاد بدني أثناء استخدام لوحة المفاتيح، مثل ألم أو تنميل أو وخز في يديك أو رسغيك أو مرفقيك أو كتفيك أو عنقك أو ظهرك، فيرجى استشارة طبيب مؤهل على الفور.

#### **الصيانة واالستخدام**

تتطلب لوحة المفاتيح 2V Chroma TE BlackWidow Razer الحد األدنى من الصيانة للحفاظ عليها في حالة مثالية. ونوصيك بفصل الجهاز من الكمبيوتر مرة واحدة شهريًا وتنظيفه باستخدام قطعة قماش ناعمة أو قطعة من القطن مع قليل من الماء الدافئ لمنع تراكم الأوساخ. لا تستخدم الصابون أو مواد التنظيف القوية.

# <span id="page-38-0"></span>10 المفردات القانونية

#### **معلومات حقوق الطبع والنشر والملكية الفكرية**

© حقوق الطبع والنشر لعام 2017 محفوظة لشركة Inc Razer. جميع الحقوق محفوظة. اسم Razer، وشعار الثعبان ذي الرؤوس الثالثة، وعلامة Razer، و"For Gamers. By Gamers. "، وشعار "Powered by Razer Chroma" علامتين تجاريتين مملوكتين لشركة Inc Razer أو عالمتين تجاريتين مسجلتين باسمها و/أو باسم الشركات التابعة لها في الواليات المتحدة أو الدول األخرى. تعد جميع العلامات التجارية الأخرى والأسماء التجارية مملوكة لأصحابها المعنيين وقد تكون أسماء المنتجات والشركات الأخرى المذكورة هنا علامات تجارية للشركات المعنية.

Windows وشعار Windows هما عالمتان تجاريتان ُمسجلتان لمجموعة شركات Microsoft.

وتمثل الرموز النصية OS Mac وMac وشعار Mac عالمات تجارية أو عالمات تجارية مسجلة مملوكة لشركة Apple.

قد يكون لشركة )"Razer Inc. )"Razer حقوق طبع ونشر أو علامات تجارية أو أسرار تجارية أو براءات اختراع أو تطبيقات حائزة على براءة اختراع أو غيرها من حقوق الملكية الفكرية (سواءً مسجلة أو غير مُسجلة) نتعلق بالمنتج الوارد في هذا الدليل. إن تزويدك بهذا الدليل لا يمنحك ترخيصًا فيما يتعلق بأي حقوق طبع ونشر أو علامة تجارية أو براءة اختراع أو غيرها من حقوق الملكية الفكرية الأخرى. قد تختلف لوحة المفاتيح 2V Chroma TE BlackWidow Razer"( المنتج"( عن الصور سواء على العبوة أو خالف ذلك. ال تتحمل Razer أي مسؤولية عن هذه االختالفات أو عن أي أخطاء قد تظهر. تخضع المعلومات الواردة في هذا الدليل للتغيير دون إخطار.

#### **الضمان المحدود للمنتج**

للاطلاع على الشروط الحالية والأحدث للضمان المحدود للمنتج، تفضل بزيارة موقع razer.com/warranty.

#### **حدود المسؤولية**

ال تتحمل Razer بأي حال المسؤولية عن أي خسارة لألرباح أو فقدان المعلومات أو البيانات أو األضرار الخاصة أو العارضة أو غير المباشرة أو العقابية أو التبعية التي تنشأ بأي طريقة نتيجة توزيع المنتج أو بيعه أو إعادة بيعه أو استخدامه أو عدم القدرة على استخدامه. وال تتعدى مسؤولية Razer بأي حال سعر الشراء بالتجزئة للمنتج.

#### **تكاليف االقتناء**

لتجنب الشك، لن تتحمل Razer بأي حال المسؤولية عن أي تكاليف اقتناء ما لم يتم إبالغها باحتمالية وقوع هذه األضرار ولن تتحمل Razer بأي حال المسؤولية عن أي تكاليف لمسؤولية االقتناء تتجاوز سعر الشراء بالتجزئة للمنتج.

#### **أحكام عامة**

تخضع هذه الشروط وتُفسر وفقًا لقوانين الولاية القضائية التي تم شراء المنتج فيها. إذا اعتبر أي شرط وارد هنا لاغيًا أو غير نافذ، فحينئذ لن يكون لهذا الشرط )طالما ظل الغيًا أو غير نافذ( أي أثر ويعتبر مستبعًدا دون إبطال أي من الشروط الباقية. تحتفظ Razer بالحق في تعديل أي شرط في أي وقت دون إخطار.